# **SineBravo**

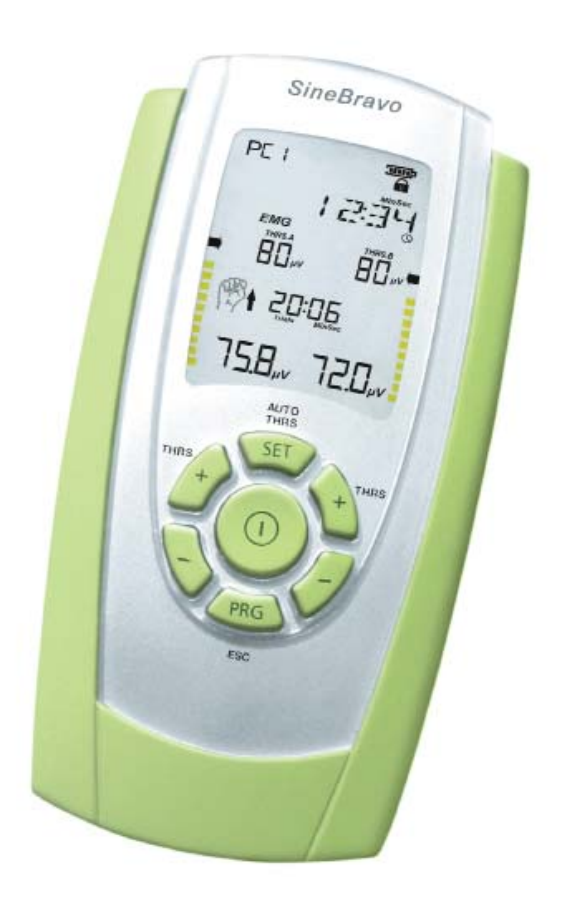

## **Felhasználói kézikönyv**

 $CE_{0123}$ 

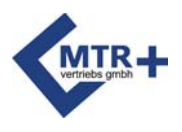

### **Tartalomjegyzék**

Kérjük, alaposan tanulmányozza át ezt a Felhasználói kézikönyvet, mielőtt elkezdené a készüléket használni, valamint fordítson külön figyelmet minden hivatkozásra!

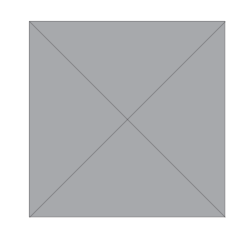

A következőkben a kezelések végrehajtásához minden szükséges információt szürke háttérszínnel jelzünk.

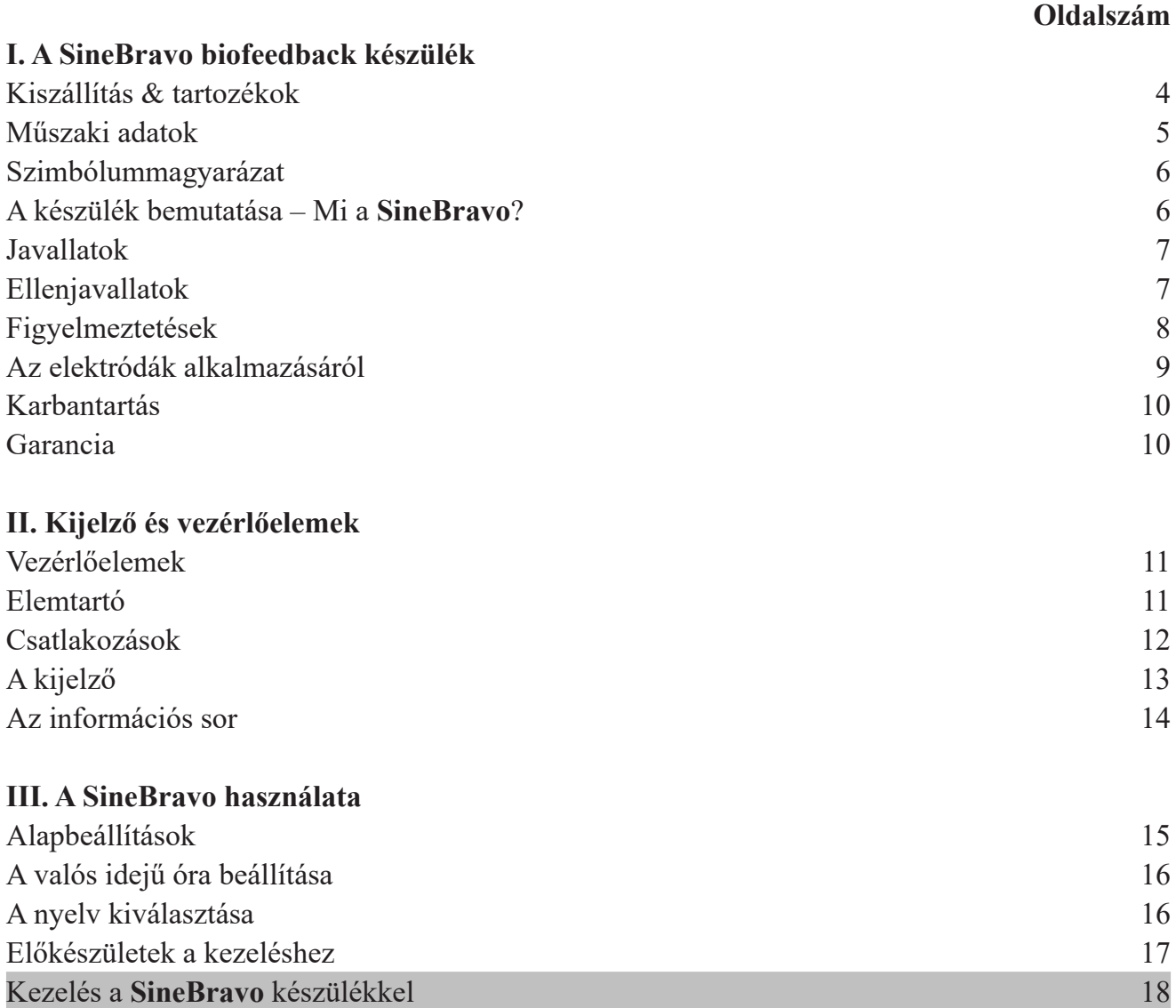

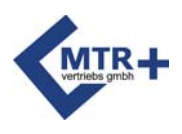

### **Tartalomjegyzék**

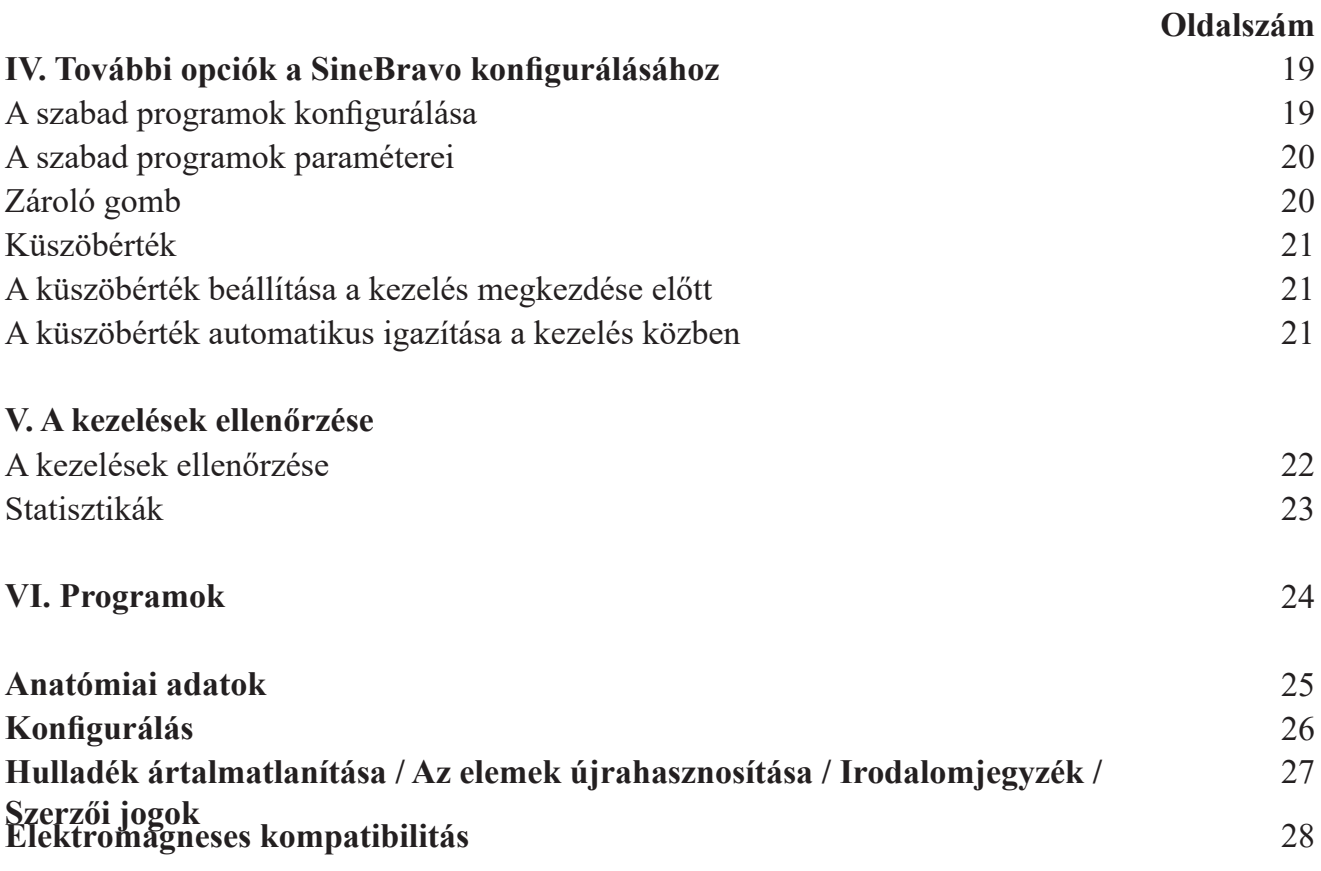

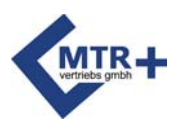

### **Kiszállítás és tartozékok**

#### **A csomag része:**

REF: 010E-087: 1 **SineBravo** készülék, 2 kábel az elektródák csatlakoztatásához, 1 referenciakábel,

8 öntapadós elektróda (40 x 40 mm), 1 állvány, 4 AA típusú elem és 1 felhasználói kézikönyv

#### **Tartozékok:**

#### REF

011E-006: 1 egység öntapadós elektróda, 40x40-es (4 darab)

011E-007: 1 egység öntapadós elektróda, 40x80-es (4 darab)

- 011E-008: 1 "IncoProbe V" hüvelyi szonda
- 011E-009: 1 "IncoProbe R" végbél szonda
- 011F-010: 1 "Periform" hüvelyi szonda
- 011F-011: 1 "Anuform" végbél szonda
- 011F-012: 1 kábel az elektródák csatlakoztatásához
- 011F-037: 1 tubus elektródazselé a szondák számára
- 011F-086: 1 tárolódoboz
- 011F-083: 1 referenciakábel
- 011E-095: 1 szoftver a kezelő szakember számára
- 011F-096: 4 AA típusú elem
- 011E-097: 1 **SineBravo** felhasználói kézikönyv
- 011E-099: 1 száloptikai kábel

Az elemek legalább kb. 12 óráig működnek. Az elemek tárolási ideje körülbelül 2 év. Az elektródák, a szondák és az elektródazselé élettartama (lejárati ideje) minden egyes csomagoláson fel van tüntetve.

A **SineBravo** kizárólag a gyári tartozékokkal együtt használható.

A **SineBravo** várható élettartama 5 év.

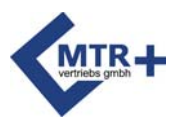

#### **Műszaki adatok**

- 1. Kétcsatornás modell
- 2. EMG tartomány: 0,2 2000 μV RMS (folyamatos)
- 3. Érzékenység: 0,1 μV RMS
- 4. Választható sávszűrő 3 dB sávszélesség,
- a. Széles: 18 Hz +/- 4 Hz és 370 Hz +/- 10% között Kijelzés 235 mikrovolt alatt

10 Hz +/- 3 Hz és 370 Hz +/- 10% között - Kijelzés 235 mikrovolt felett

- b. Keskeny: 100 Hz +/- 5 Hz bis 370 Hz +/- 10 %
- 5. Notch szűrő: 50 Hz 33 dbs
- 6. Közös üzemmód elutasítási arány: 130 dbs Min. @ 50 Hz
- 7. Elemek: 4 x AA
- 8. Munka-/pihenőszakaszok időtartama: 2-99 másodperc
- 9. Futások száma: 2-99
- 10. A készülék méretei: H 141,6 mm / Sz 74 mm / M 40,4 mm
- 11. A készülék súlya: 270 g (elemekkel együtt)

A tárolás és a szállítás környezeti feltételei:

Légköri páratartalom: 0-93%, hőmérséklet: -25 és +70 Celsius fok között.

Üzemeltetési feltételek: Légköri páratartalom: 15-93%,

+5 és +40 °C között, légnyomás 700-1060 hPa.

A **SineBravo** készüléket védelemmel látták el a 12,5 mm-nél nagyobb átmérőjű törmelékek ellen, így azok nem juthatnak be a szekrénybe. A készülék nem vízálló, IP20 besorolási osztálylyal rendelkezik.

A firmware verziója 3.0

Rádió link: RF frekvenciatartomány: 2,4000 GHz - 2,4835 GHz RF alapértelmezett kimeneti teljesítmény: <= 1,0 mW RF maximális kimeneti teljesítmény: <= 2,52 mW Antennaerősítés: 0 dBi

Ezt a készüléket alávetették a minőségellenőrzés folyamatának, és megfelel az orvostechnikai termékekre vonatkozó német törvények (MPG), valamint az Európai Közösség orvostechnikai termékekről szóló 93/42/EGK irányelvében lefektetett szabályoknak és előírásoknak. Ez az eszköz tehát megkapta a "CE 0123" CE jelölést. A sorozatszám az övcsipeszen található meg.

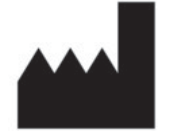

 **Gyártó:** MTR+ Vertriebs GmbH, Kamenzer Damm 78, 12249 Berlin - www.mtrplus.com

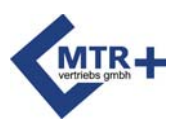

#### **Szimbólummagyarázat**

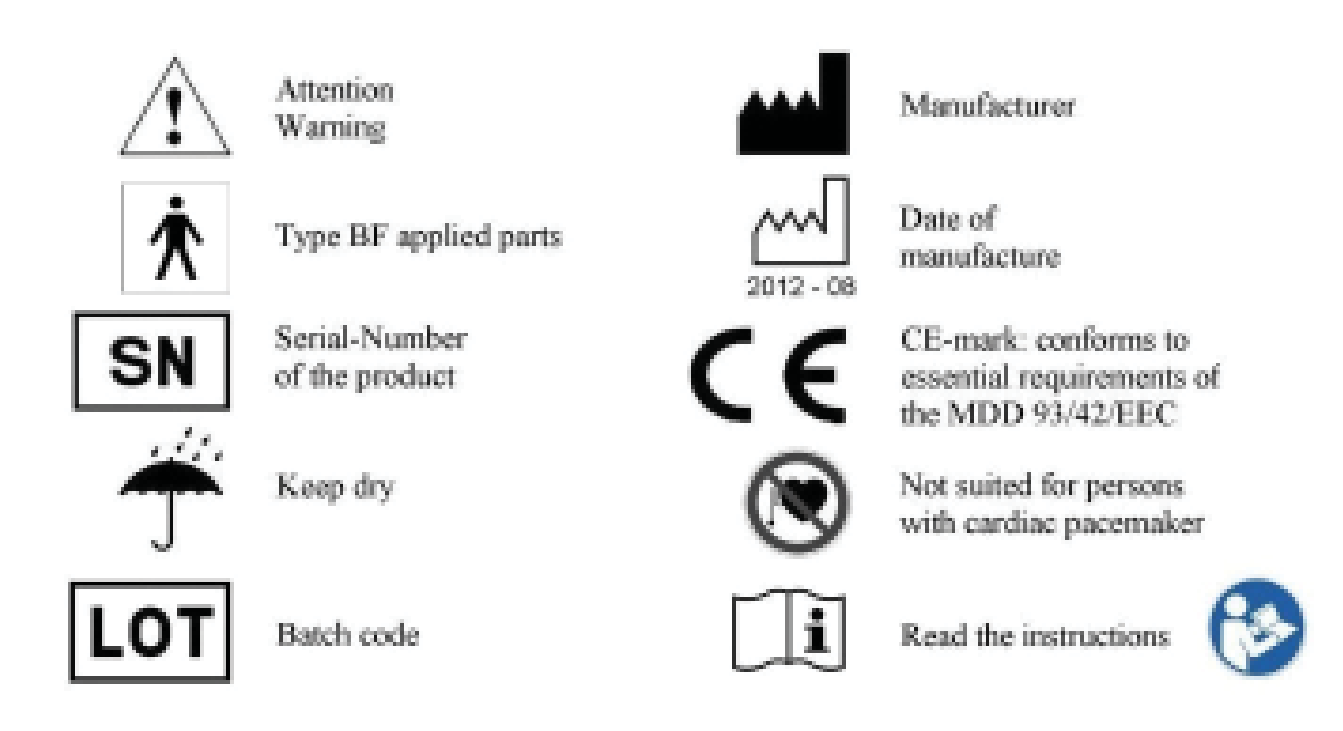

### **A készülék bemutatása – Mi a SineBravo ?**

A **SineBravo** készülék egy modern EMG biofeedback eszköz. A biofeedback kifejezés a biológiai folyamatok érzékelésére irányuló módszert jelöli, amelyet technológiai műszer használatával támogatnak meg. Ez a műszer a fizikai aktivitást méri - még akkor is, ha nincsen látható vagy akaratlagos izomösszehúzódás -, és azt optikai jelekké és/vagy hangjelekké konvertálja. A **SineBravo** egy kombinált kétcsatornás eszköz, amely felhasználható a rugalmas EMG biofeedback tanulásra. Az orvosok és a betegek használhatják ezt a készüléket.

Az egység hátulján található csipesz lehetővé teszi a felhasználó számára, hogy rögzítse a készüléket a ruháján. Normál használat közben a készüléket kézzel kell tartani. Az övcsipesz csak ideiglenes segítség. A kezelés alatt azonban nem szükséges kézzel tartani a **SineBravo** készüléket, mivel tartozik hozzá egy állvány, amelyben a készülék felállítható függőlegesen egy megfelelő sima felületen. Ez lehetővé teszi a beteg számára, hogy segítség igénybevétele nélkül végezze el az edzésprogramot, miközben nyomon követheti a saját erőfeszítése eredményeit. Az izomaktivitást a kijelző mindkét oldalán egy sárga-zöld oszlopdiagram, illetve a kijelző alsó sorában feltüntetett számértékek mutatják meg.

Minden munkaszakasz végén a kijelző automatikusan megjeleníti a munkaszakasz során regisztrált izomaktivitás átlagos értékeit. A **SineBravo** készülék személyi számítógéphez csatlakoztatva vagy anélkül is használható. Az eltárolt kezelési adatok egy későbbi időpontban

továbbíthatók a számítógépre a külön megvásárolható szoftver segítségével.

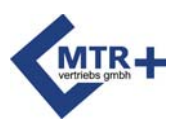

#### **Javallatok**

A **SineBravo** készülékét az EMG biofeedback tanulására alkalmazzák az izomzat edzése céljából az alább felsorolt indikációk esetén. Az eszközt a kezelőorvos vagy a gyógytornász utasításai szerint szükséges használni.

Az enyhe és közepes súlyosságú széklet-inkontinencia kiküszöbölése Az enyhe és közepes súlyosságú vizelet-inkontinencia kiküszöbölése

- Késztetéses inkontinencia
- Stressz-inkontinencia
- Kevert típusú inkontinencia

Sztrók utáni rehabilitáció Relaxációs edzés

### **Ellenjavallatok**

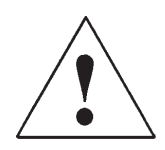

A **SineBravo** készülék alkalmazása során a következő óvintézkedéseket kell megtenni.

A **SineBravo** készülék nem használható a következő esetekben:

- veszélyes gépek üzemeltetése közben

- ha a betegek szellemi vagy fizikai korlátaik miatt nem képesek a készülék megfelelő használatára

#### **Ne használjon szondát:**

- a menstruáció alatt.
- terhesség alatt.
- ha a hüvelyben, a végbélnyílásnál vagy a húgyutakban gyulladás lép fel.
- hólyagfertőzés tünetei fennállása mellett.

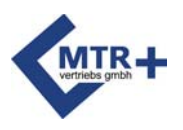

#### **Figyelmeztetések**

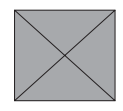

- A **SineBravo** egy BF típusú készülék
- Ne merítse a **SineBravo** készüléket vízbe vagy más folyadékba.
- Ne használja a **SineBravo** készüléket gyúlékony gázok vagy levegő és gáz keverékeinek jelenlétében.
- Ha újratölthető elemeket használ, feltétlenül alkalmazzon hozzájuk CE-jóváhagyással rendelkező töltőt. Soha ne csatlakoztassa a **SineBravo** készüléket közvetlenül a hálózathoz, az elemtöltőhöz vagy más hálózati tápegységhez.
- Tilos megérinteni az elemérintkezőket és a beteget egyszerre.
- Az elektromágneses zavarok elkerülése érdekében soha ne használja a **SineBravo** készüléket EMG üzemmódban kevesebb, mint 4 méter távolságban a mobiltelefontól vagy bármely más olyan erős rádióinterferenciát produkáló berendezés közelében, amely elektromos jeleket stb ad ki. EMG üzemmódban a **SineBravo** készülék érzékeny lehet az interferáló rádiófrekvenciás sugárzásokra, amelyek átmenetileg megnövekedett EMG mikrovolt értékeket eredményezhetnek leolvasáskor. Ha feltételezhetően interferencia áll fenn, amely problémát okoz az EMG értékek leolvasásában, akkor helyezze a készüléket minden fajta elektromos berendezéstől távolabb. Ha az interferencia megszűnik, a kijelzett értékek azonnal helyesek lesznek megint.
- Néhány laptop tápellátása szintén jelentős interferenciát okozhat a **SineBravo** készülék működésében. Óvintézkedésként kérjük, győződjön meg arról, hogy a laptop tápkábelét a lehető legtávolabb helyezték el a páciensnél alkalmazott vezetékektől. Ha az interferencia továbbra is fennáll, húzza ki a tápkábelt a laptopból, és használja a számítógépet akkumulátorról.
- Ha az inkontinenciára alkalmazott szondákkal történő kezelés esetén a medence területén fájdalom vagy irritáció jelentkezik, vagy a menstruációk között pecsételő vérzés lép fel, azonnal szakítsa meg a kezeléseket és keresse fel orvosát.
- Ha lenyelte a készülék valamelyik részét vagy valamelyik tartozékát, azonnal forduljon orvoshoz.

**Kérjük, tartsa ezt az eszközt gyermekektől távol. Ne hagyja a vezetékeket gyermekek számára elérhető helyen, mivel a vezetékek hosszúsága fulladásveszélyhez vezethet.** 

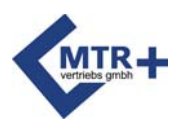

### **Az elektródák alkalmazásáról**

Győződjön meg arról, hogy a **SineBravo** készülék ki van kapcsolva (az LCD-kijelzőn nem látható semmi).

Ekkor csatlakoztassa a vezetékek egypólusú végét az elektródákhoz.

Az elektródakábelek kimeneteit a SineBravo készülék A vagy B csatornájába kell csatlakoztatni.

**SineBravo.**A referenciakábelt szintén csatlakoztatni kell hozzá.

Ezenkívül fontos arra ügyelni, hogy az összes csatlakozó tökéletesen illeszkedjen az elektródák, valamint a készülék aljzataihoz.

Szonda használata esetén nedvesítse azt meg vízzel vagy elektroterápiás célra alkalmazható géllel.

Az elektródákat vagy a szondát az orvosa vagy a gyógytornásza utasításainak megfelelően helyezze el. Az öntapadós bőrelektródákhoz ragasztógélt mellékeltek, valamint ezek a bőrről történő eltávolítás után újra felhasználhatók. Akkor cserélje ki ezeket az elektródákat, ha már gyengén tapadnak.

A gondatlan kezelés miatt megsérült elektródákat nem szabad megint használni.

A sérült kábelszigeteléssel rendelkező elektródákat (például, ha kilátszik a rézhuzal) nem szabad felhasználni.

Ha az elektródák alumínium bevonata vagy szénalapú rétege megsérült, hiányzik vagy beszennyeződött, illetve, ha nem elégséges a ragasztógél, ne használja őket.

Az elektródákon nem szabad semmilyen módosítást végrehajtani vagy az integritásukat veszélyeztetni (például olló vagy más szerszám használatával).

Ne húzza az elektródakábelt túl erősen az elektródák használatakor. Az elektródáknak a bőrről történő eltávolításához kérjük, emelje fel az elektródát a peremén a közepe felé tartva. Ne használja az elektródákat kenőcsökkel vagy krémekkel együtt (különösen ne olyan krémekkel, amelyek a vérbőséget javítják vagy helyi érzéstelenítőként használatosak).

Az elektródákat csak tiszta és sérülésmentes bőrre szabad felhelyezni.

Erős szőrnövekedés esetén a szőrt előzetesen borotválja le vagy rövidítse le ollóval. Az elektródák felhelyezésekor ne nyújtsa meg a bőrt vagy az elektródákat.

A szokásos kezeléshez javasoljuk, hogy olyan öntapadó elektródákat használjon, amelyek legalább 40x40 mm felülettel rendelkeznek. Ez a méret a referenciaelektródához is megfelelő. A legjobb eredmények érdekében kérjük az elektródákat a kezelési terület közelében található csontok felett helyezze el, ne az izmok környékén.

A medencefenék izmainak kezelésére a hüvelyi (IncoProbe V) vagy végbél szondáink (IncoProbe R) használatát javasoljuk.

A szonda használata után mindig alaposan tisztítsa meg azt enyhe alkoholmentes tisztítószerrel, utána pedig szárítsa meg alaposan.

Miután eltávolította az összes elektródát a bőrről, mossa le a bőrt kímélő szappannal és utána alaposan öblítse le. Ezután szárítsa meg a bőrét.

Az összes elektródát illetve szondát egyetlen személy által történő felhasználásra tervezték. A bőrelektródák, valamint a szondák bizonyos mennyiségű nikkelt tartalmazhatnak. Az allergiában szenvedő személyek ezt ellenőrizzék használat előtt. Ha a **SineBravo** készülék használata során bőrirritációt tapasztal, kérjük, szakítsa meg az alkalmazást, és tájékoztassa orvosát, hogy az allergiás reakció lehetőségét kizárhassa.

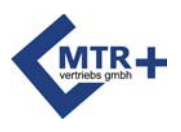

### **Karbantartás**

**A SineBravo** készülék nem igényel karbantartást. Ennek ellenére kérjük, kövesse a következő javaslatokat:

Amennyiben szükséges, tisztítsa meg a **SineBravo** készüléket kímélő tisztítószer, víz és egy nedves törlőruha segítségével. Ne

tegye ki a **SineBravo** készüléket szélsőséges páratartalomnak, és ne merítse víz alá.

- A kábeleket nedves törlőruha segítségével tisztíthatja meg. Időről időre javasolt a kábelek kezelése
- hintőporral, így megelőzheti a repedések kialakulását, valamint biztosíthatja a kábelek hosszabb élettartamát.

A készülék tisztításához alkoholmentes fertőtlenítő folyadékkal megnedvesített tiszta törlőruhát használjon. Kérjük, kövesse a folyadék gyártójának utasításait.

<sup>A</sup>**SineBravo** nem igényel kalibrálást. A **SineBravo** nem javítható a felhasználó által, valamint nem találhatók benne a felhasználó által javítható alkatrészek. Tilos a **SineBravo** készülék bármilyen módosítása.

#### **Garancia**

Az MTR+ Vertriebs GmbH a kiszállítás dátumától (a számla dátumától) kezdve 12 hónapos garanciát vállal, amelynek keretében meghibásodás esetén ingyenesen biztosítja a **SineBravo** készülék szervizelését vagy cseréjét. A készülék visszaküldéséről mindig szükséges előzőleg az MTR+ Vertriebs GmbH cégével egyeztetni.

Ez a garancia nem terjed ki a **SineBravo** készülék olyan meghibásodásaira, amelyek a túlzott használat, a gondatlan vagy a nem megfelelő kezelés eredményeként keletkeztek, valamint az erőbehatások által okozott károkra sem terjed ki.

A garancia jogilag értelmezhetetlenné válik, ha az MTR+ Vertriebs GmbH gyártó cég nem biztosította írásbeli hozzájárulását a javítási munkálatok vagy a szervizelés megkezdése előtt*.*  Az írásbeli hozzájárulás hiányában a gyártó nem küldi vissza a készüléket.

A gyártó fenntartja a műszaki tartalmat illetően a változtatások jogát a kezelések hatékonyságának javítása, valamint a készülék és a tartozékok funkcióinak továbbfejlesztése céljából.

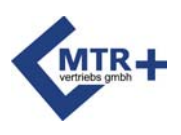

+/- gombok az A csatorna küszöbértékének beállításához, valamint a paraméterek kiválasztásához a programozási

módban

### **Vezérlőelemek**

A **START** (indítás) gomb segítségével kiválasztható az automatikus (egy gombnyomás) vagy a manuális (3 másodpercig tartsa lenyomva a gombot) küszöbérték-beállítás. A program a START gomb elengedése után indul.

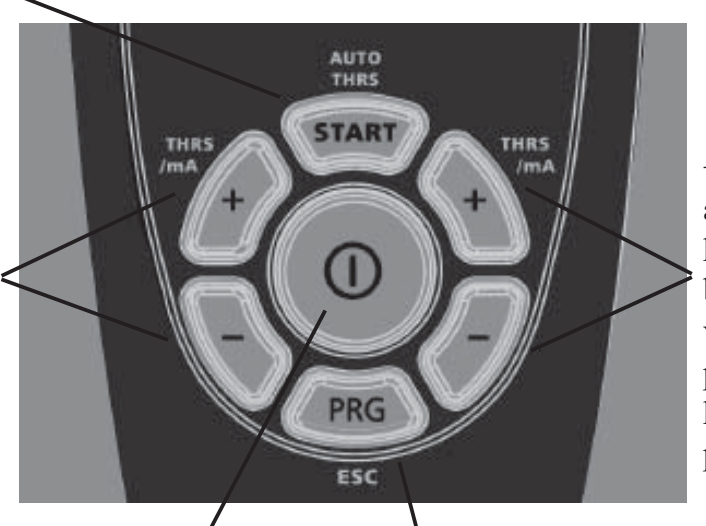

+/- gombok a B csatorna küszöbértékének beállításához, valamint a paraméterek kiválasztásához a programozási módban

Központi be-/kikapcsoló gomb

 **Elemtartó** fázis kiválasztásához.A **PRG** (program) gomb segítségével kiválasztható az adott program, valamint eltárolhatók az egyedi paraméterek. Tartsa lenyomva a PRG gombot egy másodpercig a következő

A **LOCK** (zár) gomb használatos az adott program zárolásához és a számítógéphez történő csatlakoztatáshoz

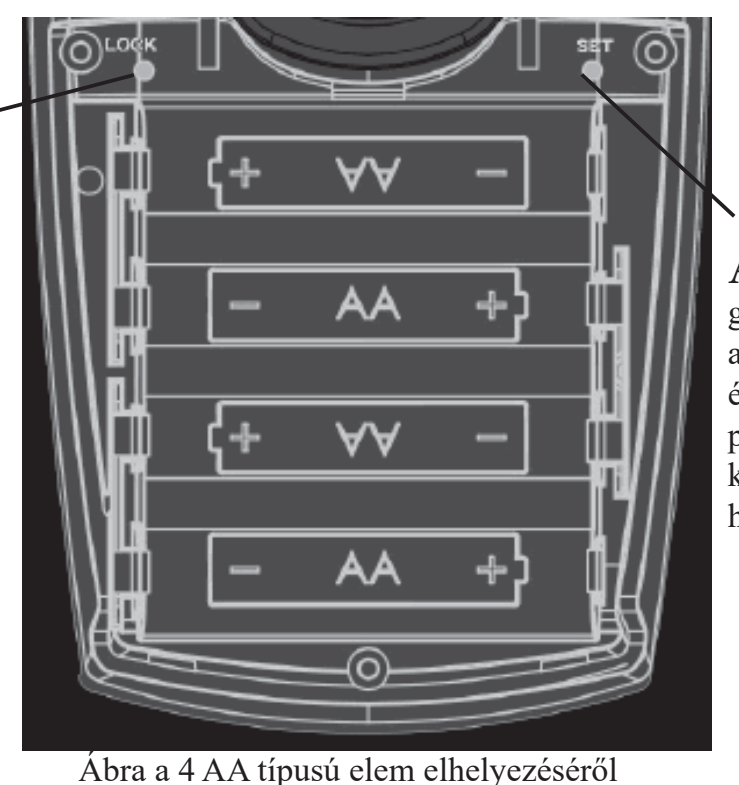

A **SET** (beállítás) gomb az alapbeállítások és a testre szabott programok konfigurálásához használatos

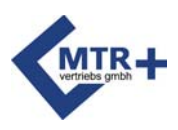

#### **Csatlakozások**

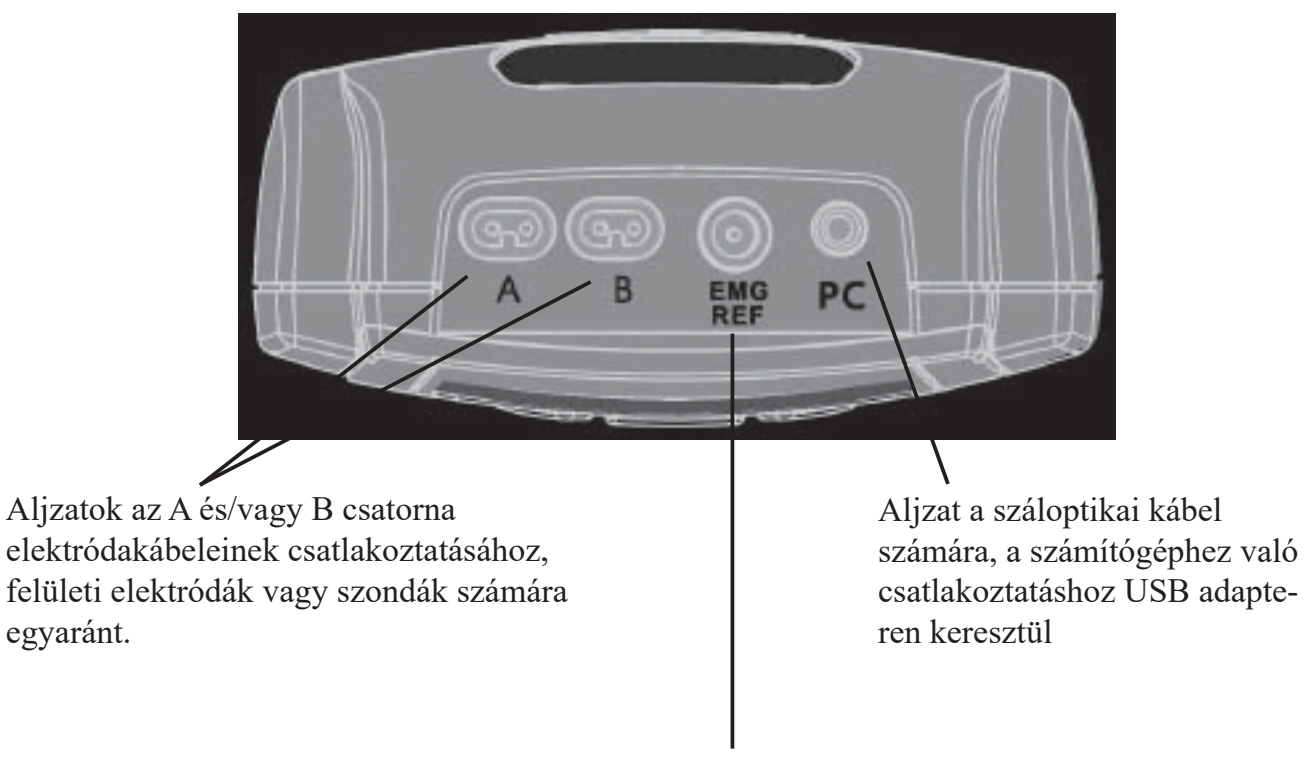

Aljzat az egyszeres EMG referenciakábelhez (bőrelektróda)

Figyelem: Még abban az esetben is, ha a készüléket szondával együtt használja, mindig csatlakoztassa a referenciakábelt.

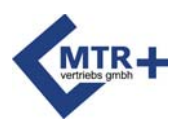

### **A kijelző**

Miután kiválasztotta az adott programot a **PRG** gombbal, a **SineBravo** készülék megjeleníti az információkat a "Kezdőképernyőn" (Home Screen) a program első fázisában alkalmazott paraméterekről (futások száma, küszöbérték stb.). A kezelés elindításához nyomja meg vagy tartsa lenyomva a **START** gombot, ekkor a kijelző megjeleníti a munkaszakasz adatait, valamint az aktív fázisban történő kezelésről az információkat.

#### **Munkaszakasz kijelzése**

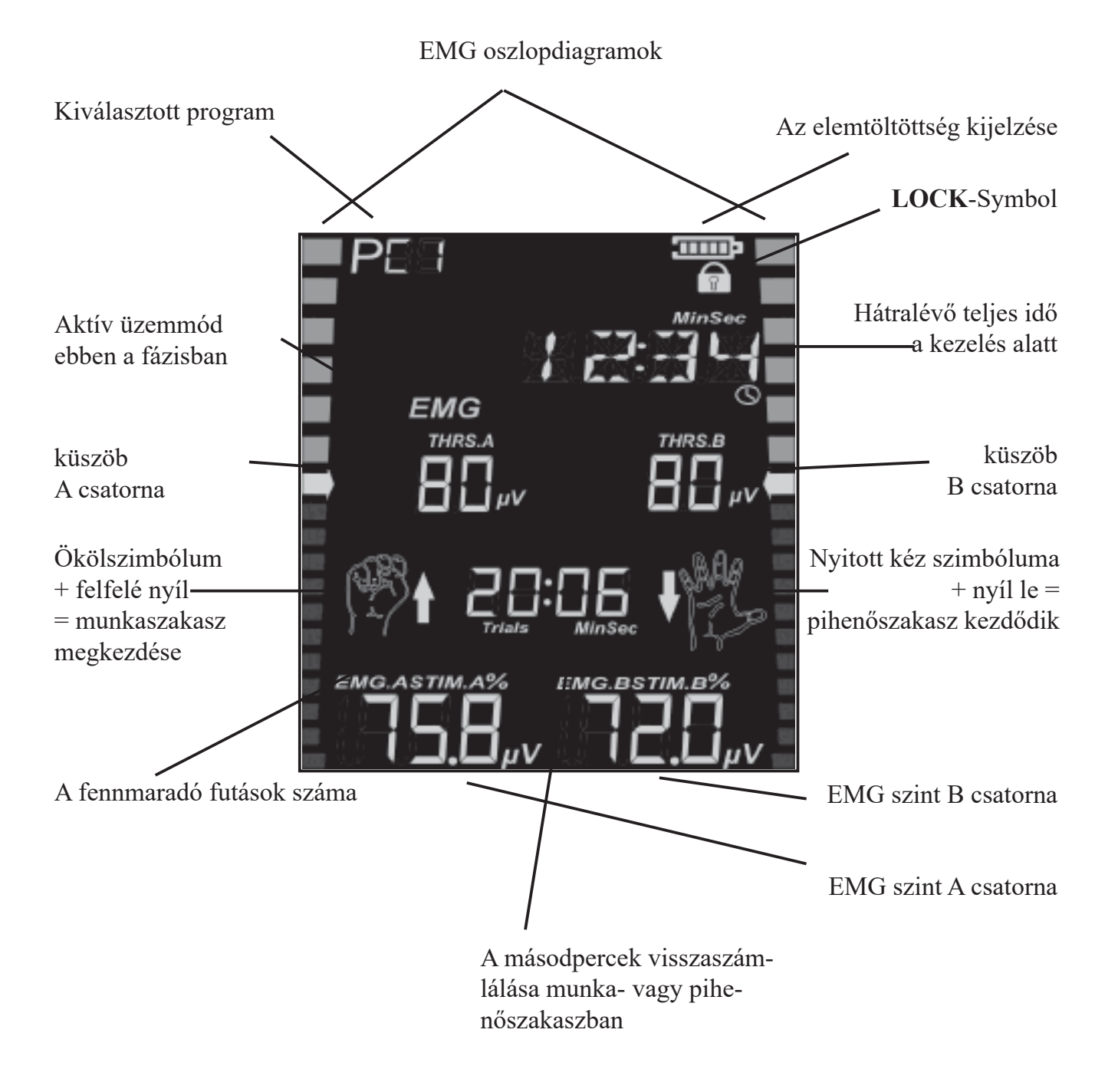

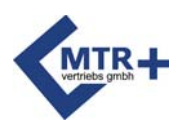

#### **Az információs sor**

A kijelző felső részén található információs sor mindig a teljes programra vonatkozóan mutatja a fennmaradó időt a kezelés alatt.

A kezelés adatain túl további kiegészítő információkat is találhat itt:

- Információ az áramkör megszakadásáról, az elektróda eltávolításából vagy a kábel megsérüléséből kifolyólag: ekkor a CABLE (kábel) szöveg fog villogni az információs sorban.
- Az óra beállításakor vagy a nyelv kiválasztásakor normál szövegként jelenik meg az összes beállítható érték.

Az információs sor megjeleníti a készülék konfigurálásához használatos összes testre szabható beállítást. Az alábbiakban felsoroltuk az összes kifejezést és rövidítést betűrendben, amelyek a programozási hurokban használatosak:

CH.B. ON / CH.B. OFF: A B csatorna be vagy ki van kapcsolva

FB.ABOVE / FB.BELOW: Visszajelzés a küszöbérték felett vagy alatt

FB. CONT: Folyamatos akusztikus visszajelzés siker esetén

FB. OFF: Nincs akusztikus visszajelzés siker esetén

INHIB.OF: A visszacsatolás gátlása ki van kapcsolva

INHIB.ON: A visszacsatolás gátlása be van kapcsolva a B csatornán

NARROW: Keskeny sávszűrő van beállítva

PC SWC: Csatlakozás a számítógéphez biztonságos vezeték nélküli kapcsolaton keresztül

PC OFF: Nincsen aktív számítógépes kapcsolat

PC FOC: Csatlakoztatás a számítógéphez száloptikai kábellel és USB kulccsal

REST: A pihenőszakaszok időtartama másodpercben

THRESH: A küszöbérték beállítása a kezelés során, automatikusan (AUTO) vagy manuálisan (MAN)

TRIALS: Az ismétlések száma

VOLUME: A hangjelzések és a hangos utasítások hangereje

WIDE: Széles sávszűrő van beállítva

WORK: A munkaszakaszok időtartama másodpercben

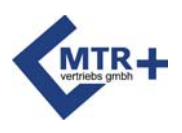

### **Alapbeállítások**

Minden programban, még az előre beállított programokban is, az egyedi beállítások elvégzéséhez az alábbi lépéseket kell követni.

Miután behelyezett négy darab AA típusú elemet ( 38. o.), és bekapcsolta a készüléket a **BE/KI** (ON/OFF) gombbal, az elemtartóban található **SET** gombot nyomja meg három másodpercig, hogy belépjen a konfigurálási üzemmódba. Itt módosíthatja a kiválasztott program beállításait.

A módosításra kijelölt paraméter ekkor megjelenik az információs sorban, és a B csatorna + gombjának megnyomásával módosítható. Az A csatorna + gombjának megnyomása által erősíthető meg a választás, ezután megjelenik a következő kijelölt paraméter. Mindig ez a rendszer - tehát, a B/ gombbal változtatható meg a beállítás, valamint az A gomb eltárolja és továbblép a következőre - alkalmazható a teljes folyamat során.

Felhívjuk figyelmét arra, hogy az itt felsorolt beállításokat automatikusan eltárolja az összes többi program is. Természetesen bármikor megváltoztathatja a beállításokat a leírt módon.

A következő funkciókat állíthatja be**:**

- Hangerő
- Automatikus küszöbérték-beállítás be- vagy kikapcsolása
- Széles vagy keskeny szűrő az A csatornához
- A B csatorna be- vagy kikapcsolása
- A B csatorna szűrése, ha az használatban van
- Számítógépes kapcsolat be- vagy kikapcsolása

A testre szabható PC1-PC3 jelű programokban is természetesen lehetőség van arra, hogy beállítson számos paramétert az előzőekben ismertetett módon ( 47. o.).

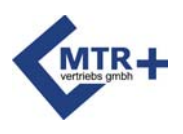

### **A valós idejű óra beállítása**

A SineBravo készülék első használata előtt be kell állítani a beépített "Valós idejű órát" (RTC). Ez majd szükséges lesz a kezelések ellenőrzéséhez. A **SineBravo** készülék rendelkezik egy külön kis elemmel, amely több éven keresztül biztosítja az energiát az óra számára. Ezért általában az időt nem kell újra beállítani, még akkor sem, ha a 4 fő elemet kicserélte. Ennek ellenére javasoljuk, hogy ellenőrizze és szükség esetén állítsa be újra a kijelzett időt.

Az idő és a dátum beállításához kérjük, válassza ki bármelyik programot, és tartsa lenyomva a **SET** gombot legalább 3 másodpercig. Ekkor a készülék belép a konfigurálási üzemmódba. Most nyomja meg ismét 10 másodpercig a **SET** gombot. A kijelzőn ekkor a HOUR felirat jelenik meg, és az idő beállításához az órát a B csatorna + gombjával adhatja meg (00-23 között).

Nyomja meg az A csatorna + gombját a választás megerősítéséhez, és ezután a készülék előre lép a percek (MINUTE kijelzés) beállításához. Miután megjelent a kijelzés, a percet a B csatorna + gombjával a fentiekhez hasonlóan állíthatja be.

Összességében a következőket állíthatja be sorban egymás után:

- óra (HOUR kijelzés)
- MINUTE
- nap (DAY kijelzés)
- hónap (MONTH kijelzés) és
- év (YEAR kijelzés)

Ha az összes beállítással elkészült, nyomja meg az **ESC** gombot a készülék előlapján. Ekkor a készülék automatikusan eltárolja az összes értéket, és az óra működni kezd.

### **A nyelv kiválasztása**

A **SineBravo** készülék hat különböző nyelvet ismer. Ha az RTC beállítási módja aktív (lásd fent), akkor nyomja meg újra a **SET** gombot 10 másodpercig. Ezután a B gombokkal választhat a német, az angol, a francia, a spanyol, az olasz vagy a lengyel nyelvek közül. Végül az **ESC** gombbal tárolhatja el a kiválasztott opciót.

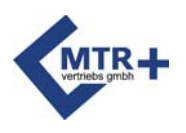

#### **Előkészületek a kezeléshez**

1. A fedél lenyomásával nyissa ki az elemtartó hátulját, és helyezze be a 4 AA típusú elemet a 38. oldalon található utasítások alapján. Ezután csukja be megint az elemtartót.

2. Győződjön meg róla, hogy a **SineBravo** készülék ki van kapcsolva (azaz, az LCD-kijelzőn nem látható semmi). Csatlakoztassa az elektródák egypólusú végeit a felületi elektródákhoz vagy egy szondához.

3. Helyezzen be egy elektródakábelt a készülékfejben található "A" jelű aljzatba. Ha mindkét csatornát használni kívánja, akkor illessze a második kábelt a "B" jelű aljzatba.

4. Továbbá, csatlakoztassa a fekete, kerek EMG referenciadugót a nagyobb, "EMG-REF" jelű kerek csatlakozóba, illetve csatlakoztassa a többi végét a bőrelektródához.

5. Ezenkívül fontos arra ügyelni, hogy az összes csatlakozó tökéletesen illeszkedjen az elektródák, valamint a készülék aljzataihoz.

6. Szonda használata esetén nedvesítse azt meg vízzel vagy elektroterápiás célra alkalmazható géllel. Ne használjon

olajat, kenőcsöt vagy krémet, mivel ezeknek szigetelő hatásuk van.

7. Az összes elektródát a szakember utasításainak megfelelően helyezze el kizárólag tiszta, sérülésmentes bőrre. Ha szondát használ, helyezze a referenciaelektródát a csípőcsontra, és

ezt követően helyezze be a szondát.

8. Most kapcsolja be a **SineBravo** készüléket a központi **BE/KI** gomb egyszeri megnyomásával. Ekkor

 3 másodpercig a készülék verziószáma olvasható le, mielőtt az utoljára használt program kerül kijelzésre, a

paramétereivel együtt.

9. Ha a készülék nincsen adott programban zárolva, akkor a kezelési módok közül a a **PRG** gomb ismételt megnyomásával választhat. Két előre beállított és három testre szabha-

tó EMG program

elérhető.

10. A program kiválasztása után először mindig a "Kezdőképernyőt" láthatja, amely megjeleníti a programban alkalmazott paraméterekkel kapcsolatos összes információt. Ha az automatikus

 küszöbérték-beállítást szeretné használni, akkor nincs szükség semmilyen további beállításra, és máris indíthatja a kezelést a

START gomb rövid ideig történő megnyomásával. Kövesse a munka/pihenés szakaszok közötti váltásra vonatkozó utasításokat, így a készülék képes automatikusan kiválasztani

a küszöbérték-beállítást.

 Ha inkább a manuális küszöbérték-beállítást szeretné alkalmazni, akkor nyomja le a START gombot három

másodpercig. Ezután beállíthatja a küszöböt a +/- gombok segítségével.

11. Az EMG érzékeny az interferenciára. A legjobb eredmények biztosítása érdekében ne használjon

 1,5 méternél hosszabb kábeleket. Kösse össze a vezetékek felesleges kábeleit, és tartsa őket a teste közelében, illetve lehetőleg

érintkezzenek a testével.

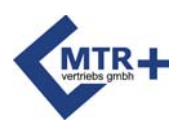

### **Kezelés a SineBravo készülékkel**

A **SineBravo** egy sokoldalú készülék a biofeedback által történő kezelésre. Azonban alapvető fontosságú számunkra, hogy egyszerűen kezelhető készülékeket kínáljunk a betegeknek. Ezért a készülék két előre beállított EMG programmal rendelkezik (P01 és P02), amelyek azonnal használhatók - bármiféle további beállítás elvégzése nélkül. De ha inkább saját paramétereket szeretne létrehozni a kezelésekhez, akkor könnyen választhat a három elérhető szabad programból (PC1-PC3). Itt megvalósíthatja a gyakorlatban a saját ötleteit.

#### **Az előre beállított programok használata**

1. Csatlakoztassa az elektródákat a készülékhez (36. o.) 39o.)

2. A szakember utasításainak megfelelően helyezze el az elektródákat vagy a szondát

3. Kapcsolja be a **SineBravo** készüléket a központi **BE/KI** gombbal

4. Válassza ki a kívánt programot a **PRG** gombbal

5. Nyomja meg a **START** gombot, ekkor jellemzően a küszöbérték beállítása automatikusan megtörténik, két rövid

 munka/pihenőszakasz váltogatásával. Ha ezt nem szeretné, akkor kikapcsolhatja a funkciót: nyomja le a

 **START** gombot három másodpercre ( 48. o.). Ebben az esetben manuálisan állítható be a küszöb

az adott csatorna +/- gombja segítségével.

A készülék kijelzi az előre beállított munka- és pihenési ritmust, amelyet a beteg legpontosabban kell követnie.

A munkaszakasz alatt az ökölszimbólum és a felfelé mutató nyíl

látható a kijelzőn. A kijelző legalsó sorában a

növekvő számértékek, valamint a kijelző mindkét oldalán

a sárga/zöld oszlopdiagramok mutatják az

izomtevékenységről a sikeres visszajelzéseket. A zöld terület elérése azt jelenti,

hogy a kezelés során sikerült elérni a küszöbértéket - függetlenül attól, hogy ennek a beállítása

automatikusan vagy manuálisan történt -, és a futás sikeres volt. A sikeres teljesí hangjelzések is felhívják a figyelmet. Kérjük, figyeljen oda arra, hogy továbbra izommunkát addig, amíg az ököl mellett látható időkijelzés értéke el nem éri a n a nyitott kéz szimbóluma jelenik meg a lefelé mutató nyíllal.

Ekkor kérjük, lazítsa el az izmot annyira, amennyire csak lehetséges.

Ha a küszöbérték automatikus beállítását választotta a

kezeléshez, a küszöbérték csökkenni fog, amennyiben nem volt

sikeres az első futás, így könnyebb lesz a következő szakaszban a sikeres teljesítés.

Ha ezután a következő ismétlés sikeres, akkor a küszöbérték nőni fog.

A munka és a pihenés váltakozó szakaszai újra és újra ismétlődnek - mindaddig, amíg a fennmaradó ismétlések száma 0-ra csökken (37. o.) 40o.). Felhívjuk figyelmét arra, hogy a kijelzőn az adatok nem módosulnak addig, míg a pihenőszakasz fut.

Ha a relaxáció a kezelés célja, akkor a pozitív jel az aktív periódusban is meg fog jelenni (ezt az ököl képe jelöli), amennyiben az izomfeszültség a küszöbérték alatt van.

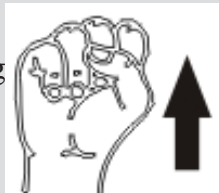

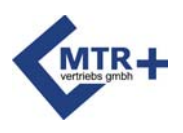

### **További opciók**  a SineBravo konfigurálásához

Az előző fejezetben ismertetett előre beállított programok mellett a **SineBravo** készülék sokféle lehetőséget kínál arra, hogy a kezelési paramétereket az egyéni igényekhez igazíthassuk.

Módosíthatók az előre beállított programok alapbeállításai, valamint beállítható 3 testre szabható szabad program is, ahol a tapasztalt szakember vagy felhasználó teljesen új programokat hozhat létre.

### A szabad programok konfigurálása

Egyszerűen létrehozható új program, hiszen a programozás mindig ugyanazokból az egyszerű lépésekből áll. A programozási hurok során végig lehet lépkedni minden beállítható paraméteren - a villogó sávok jelzik ezt.

**1.** Kapcsolja be a **SineBravo** készüléket a **BE/KI** gombbal

**2.** Válassza a PC1, PC2 vagy PC3 lehetőséget a **PRG** gomb segítségével.

**3.** Tartsa lenyomva 3-5 másodpercig a **SET** gombot az elemtartóban. Ezután a **SineBravo** készülék átvált a programozási üzemmódba, és az első beállítható paraméter mellett villogni kezdenek a sávok.

**4. Az alábbi lépések során a jobb oldali "+/-" gombok (B csatorna) használhatók a villogó**  paraméter módosításához, míg a bal "+" gombbal (A csatorna) tárolhatja el a választást, és léphet a következő paraméterhez. A bal "-" gombbal egy lépésnyit visszamehet, ha szükséges.

A korábban leírt rendszer szerint - jobb oldali gombok: módosítás, bal oldali gombok: módosítás tárolása és továbblépés - az összes szükséges beállítás elvégezhető. Ha az első paraméter már másodszor jelenik meg, az azt jelenti, hogy befejeződött a konfigurálás. Ekkor a teljes program eltárolható az **ESC** gomb segítségével. Ez a konfiguráció addig marad elérhető, amíg azt új programozással felül nem írják, vagy amíg a teljes készüléket vissza nem állítják a gyári alaphelyzetbe.

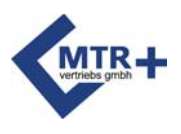

#### **A szabad programok paraméterei**

A PC 1-3 programok egyfázisú EMG programok. Az A+ gombbal a következő paraméterek választhatók ki, majd azok a B+ gombbal módosíthatók, ha szükséges.

- **Hangerő** (a kijelzőn látható: VOLUME) beállítja a visszacsatoláshoz használt hangok hangerejét az 1-10. lépésben
- **A munkaperiódus időtartama** (WORK) ez az opció határozza meg, meddig kell tartani az adott izomösszehúzódást
- **A pihenőidő időtartama** (REST) ez az opció határozza meg a pihenés időtartamát az összehúzódás után
- **Az ismétlések száma** (TRIALS) megadja az elvégzendő aktív gyakorlatok számát
- **Küszöbérték** (THRESH) meghatározza, hogy a terápia során az automatikus küszöbbeállítás be van kapcsolva (AUTO), illetve ki van kapcsolva (MAN).
- **Akusztikus visszacsatolás** választhat, hogy
	- a) csak optikai visszacsatolást szeretne (FB. OFF) vagy hangjelzést is (FB. ON) b) pozitív visszacsatolásban részesül a beteg, ha sikerül meghaladnia a küszöbértéket (FB. ABOVE - mindig ez a helyzet az izomerő edzése esetén), vagy ha a küszöb alatt sikerül maradnia (FB. BELOW - relaxációs edzés során)
- **Széles vagy keskeny szűrő** (WIDE/NARROW) az A csatornához ennek az opciónak a beállítása szükséges a szívfrekvencia (60-120 Hz) zavarása által okozott helytelen mérési értékek elkerülése érdekében. Keskeny szűrő használata szükséges a törzshöz, illetve széles szűrőt kell beállítani a lábakhoz és a karokhoz.
- **B csatorna** (CH.B. ON / CH.B. OFF) ki vagy be van kapcsolva
- **Széles vagy keskeny szűrő** a B csatorna számára
- **Visszacsatolás gátlása** (INHIB.OF/INHIB.ON) ez akkor választható, ha a felhasználó csak pozitív visszacsatolást kap, amikor meghaladja az A csatorna küszöbét **és** a B csatorna küszöbértéke alatt marad. Ilyen módon kerülhetők el a helytelen EMG értékek, amelyeket a mért izmok közelében található más izmok összehúzódásai okoznak.
- és **PC-interfész** (PC SWC/PC FOC/PC OFF) itt állíthatja be, ha szeretné, hogy a kezelés során a készülék az összes kezelési adatot közvetlenül elküldje az opcionális edzőszoftverrel rendelkező számítógépre, a száloptikai kábel segítségével (PC FOC) vagy akár biztonságos vezeték nélküli kapcsolaton (PC SWC) keresztül. Az otthoni kezelések során mindig a PC OFF értéket ajánlatos választani az elemek kímélése érdekében.

#### **A munka- és pihenőidő 1 és 99 másodperc között állítható 1 másodperces lépésekben. Zároló gomb**

Ha a kezelő szakember csak egy program használatát kívánja engedélyezni a betege számára, akkor letiltható az összes többi program.

Ehhez válassza ki a használni kívánt programot, és nyomja meg egy vékony tűvel a **LOCK** gombot a lezáráshoz. Ebből a célból használhatja az elektródacsatlakozót is. Rövid sípoló hangot fog ekkor hallani, és a kijelzőn a lakat szimbólumot láthatja.

Ha később megint szeretne használni egy másik programot, vagy ha minden programot újra engedélyezni szeretne, akkor nyomja le megint a **LOCK** gombot a Kezdőképernyőn, és a:

- CONN-PC (= számítógépes kapcsolat) vagy a

- NO.STATS (= nincs statisztika) jelzést fogja látni.

Ekkor 3 másodpercig tartsa lenyomva a **PRG** gombot, a kijelző a Kezdőképernyőre vált, és ezután minden program elérhetővé válik megint. Vagy ehelyett a Kezdőképernyőre való visszatéréshez nyomja meg a **PRG** gombot kevesebb, mint egy másodpercre, így a készülék továbbra is lezárva marad.

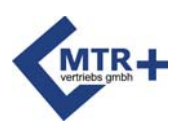

### **Küszöbérték**

A küszöbérték egy adott célértéket jelent, amelyet a megfelelő izommunkával kell elérni. Ezt a készülék mikrovoltokban méri, és mindkét csatornához megjeleníthető az értéke a kijelző középső sorában. A kijelző bal és jobb oldalán található oszlopdiagram közepén lévő nyilak jelzik a küszöbértékeket.

Mivel minden biofeedback programban küszöbértékeket alkalmaznak, ezt a küszöböt minden program indításakor be kell állítani.

#### **A küszöbérték beállítása a kezelés megkezdése előtt**

Alapértelmezés szerint a küszöb meghatározása automatikusan megtörténik a **START** gomb megnyomásakor.

A **START** gomb megnyomásakor a nyitott kéz szimbóluma lesz látható a kijelzőn, miközben a hozzá tartozó pihenőszakasz időkijelzése a 0-s értékig fut lefelé. A 0-s érték elérésekor a kijelző átvált az ököl képére, és az öt másodperces munkaidő visszaszámolása indul el ismét a nullás értékig. **Ebben a rövid munkaidőben a betegnek a lehető legnagyobb erőfeszítést kell befektetnie az izomösszehúzódáshoz.** Ezt egy pihenőszakasz követi megint, ezután új munkaszakasz indul. A küszöbérték észlelésére szolgáló két kezdeti munka/pihenőszakasz során a "TEST" (teszt) felirat látható az információs sorban. A küszöbérték kiszámítása automatikusan megtörténik a második munkafázis lefutása után: a magasabb teljesítményű időszakhoz tartozó átlagos érték 80%-ának felel meg. Felhívjuk figyelmét arra, hogy az egyes munkafázisok első másodpercét nem alkalmazzák az átlagérték kiszámításához.

A kezelés ekkor a beállított küszöbértékkel kezdődik meg, és innentől a teljes időkijelzés fut visszafelé az információs sorban.

Ha szeretné, ki is hagyhatja az automatikus beállítást. Ehhez a **START** gombot kell körülbelül 3 másodpercig lenyomva tartani. Ebben az esetben az utolsó kezelés küszöbértéke jelenik meg, és ez az érték manuálisan módosítható a +/- gombok segítségével a program indítása előtt.

#### **A küszöbérték automatikus igazítása a kezelés közben**

Miután beállította a küszöbértéket, az a kezelés teljes időtartama alatt változatlan marad, amíg új beállítást nem hoz létre - kivéve, ha az "automatikus küszöbérték-beállítás" opciót választotta. Ebben az esetben a küszöb értéke a kezelés alatt a beteg teljesítményének megfelelően módosul. Az új küszöb értéke az előző ismétlés során elvégzett munkára vonatkozó átlagérték 80%-ának felel meg.

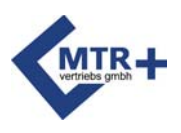

### **A kezelések ellenőrzése**

**A SineBravo** statisztikákat is képes megjeleníteni minden egyes program befejezése után. A befejezett munkamenet végén minden, az 50-51. oldalon feltüntetett releváns adat automatikusan megjelenik a kijelzőn. Az A+ gombbal görgetheti a statisztikákat. **A SineBravo** ezeket a statisztikákat elmenti a memóriába, és az adatok letölthetők az opcionális szoftverbe a számítógépen.

A kezelési adatokat legfeljebb 365 napig tárolja a készülék. A tárolt adatok PC-re történő továbbításához szükség van az opcionális szoftverre. Könnyen létrehozható egy elektronikus betegnyilvántartás, és lehetséges ezáltal a kezelés eredményeinek, a fejlődés grafikus ábrázolása. Ez az opcionális szoftver igen hasznos lehet a kezelő szakemberek számára a statisztikák és/vagy a tudományos jelentések készítéséhez. Az adatok átviteléhez kérjük, helyezze be a számítógépbe a szoftverhez mellékelt USB kulcsot. Ha az USB kulcs támogatja a száloptikai kábel használatát, akkor csatlakoztassa a száloptikai kábellel a **SineBravo** készüléket az USB kulcshoz. A száloptikai kábelt a készülékfejben található "PC" aljzathoz kell csatlakoztatni (lásd a 39. oldalt). Az USB kulcsot helyezze be a számítógépbe, ugyanakkor csatlakoztassa a száloptikai kábelhez is (ha szükséges) az adatátvitel megkezdése előtt.

A tárolt adatok továbbításához kövesse az alábbi lépéseket:

- Indítsa el az opcionális szoftvert a számítógépen.
- Hozza létre vagy válassza ki a beteget a szoftverben.
- Kapcsolja be a **SineBravo** készüléket.
- Nyomja meg egyszer a LOCK gombot, ha az eszköz zárolva van, vagy kétszer, ha nincsen zárolva.
- A kijelzőn a "CONN-PC" felirat jelenik meg vagy pedig a "NO.STATS" felirat, ha üres a memória.
- Az adatátvitel automatikusan elindul, és a számítógép képernyőjén egy üzenet jelenik meg a statisztikák fogadásáról. Az átvitel néhány percet is igénybe vehet, attól függően, előzőleg mennyi adatot tároltak el a **SineBravo** készülék memóriájában.
- A statisztikák feltöltése után a szoftver megerősíti, hogy befejeződött az adatok átvitele.

A kezelési adatok megmaradnak a memóriában ezután is, így bármikor átnézheti a kezeléseket, anélkül, hogy elvesznének az adatok.

Ha a memóriát szeretné teljesen törölni, akkor ezt a következő gombok kombinációjával teheti meg. Nyomja meg a LOCK gombot az elemtartóban, amíg meg nem jelenik a "CONN-PC" felirat, majd egymás után nyomja meg a SET, a B+, a B- gombokat, és végül megint a SET gombot. Hangjelzés erősíti meg ezután, hogy a statisztikák törlése folyamatban van. Ez a művelet a szabadon testre szabható programok összes egyedi beállítását is törli, tehát alaphelyzetbe állítja a programokat.

A memória törlése a következő esetekben szükséges:

- ha új beteg kezdi használni a készüléket
- legkésőbb egy évvel a kezelés megkezdése után

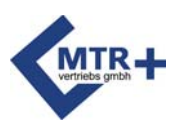

#### **Statisztikák**

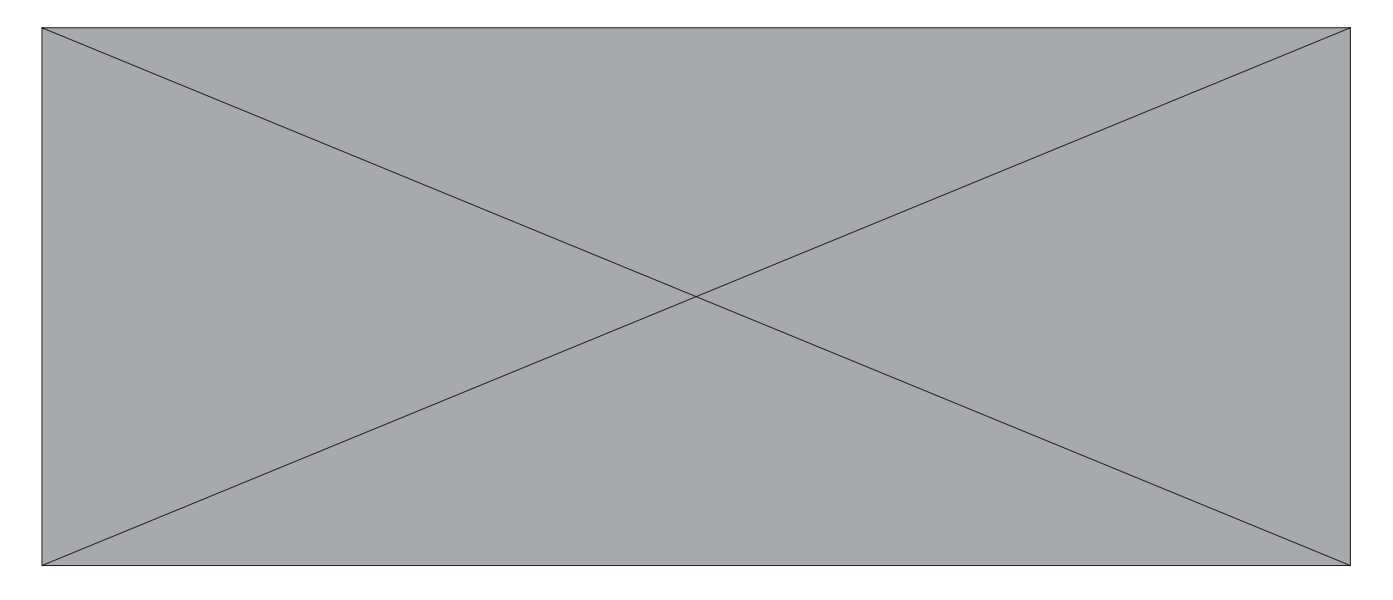

A kezelési munkamenet befejezése után a **SineBravo** készüléke a következő statisztikákat jeleníti meg a kijelzőn. Az információs sor jelzi, hogy melyik érték jelenik meg.

#### **WORK.AVG** - Munkaszakaszok átlagértéke:

Az összes munkaszakaszra vonatkozó átlagérték mikrovoltban, kivéve az egyes szakaszok első másodpercét.

#### **REST.AVG** - Pihenőszakaszok átlagértéke:

A pihenőszakaszokra vonatkozó átlagérték az első másodperc kivételével.

#### **ONSET** - Átlagos indítási érték:

Az egyes "munkajelzések" után eltelt átlagos időtartam, mielőtt az átlagérték eléri az előző munkaszakasz átlagértékének 75%-át. Ha az ismétlés(ek) indítása 2 másodpercnél hosszabb, akkor az a szakasz nem kerül elfogadásra. A kijelző csak azoknak az ismétléseknek az átlagát mutatja, amelyeknél az indítás legfeljebb 2 másodpercig tart. Az érvényes indítások száma az indítási érték felett látható. Ha az érvényes indítások száma kisebb, mint az ismétlések száma, ez azt jelenti, hogy néhány ismétlés elutasításra került.

#### **RELEASE** - Átlagos felszabadítási érték:

Az egyes "pihenőjelzések" után eltelt átlagos időtartam, mielőtt az EMG átlagérték lecsökken az előző munkaszakasz átlagértékének 37,5%-ára. Ha bármelyik ismétlés felszabadítási értéke 2 másodpercnél hosszabb, akkor az a szakasz nem kerül elfogadásra. A kijelző csak azoknak az ismétléseknek az átlagát mutatja, amelyeknél a felszabadítás legfeljebb 2 másodpercig tart. Az érvényes pihenők száma a felszabadítási érték felett jelenik meg. Ha az érvényes pihenők száma alacsonyabb, mint az ismétlések száma, ez azt jelenti, hogy néhány ismétlés elutasításra került. Ha az összes felszabadítási érték 2 másodperc felett van, akkor az ABOVE2 felirat jelenik meg a kijelzőn.

**W/R PEAK** - Munka/pihenőszakaszok csúcsértéke: Ez az elért csúcsérték az összes ismétlésre vonatkozóan.

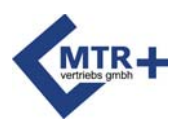

#### **Statisztikák**

**WORK DEV** - A munkaértékek átlagos eltérése (másodpercenként):

Ez a negyedmásodperces minták átlagos eltérése ahhoz az átlagos értékhez képest, amely az adott másodpercre vonatkozik, amikor ezeket az értékeket mérték (kivéve az egyes munkaszakaszok első másodpercét). Ha az eltérés meghaladja a 20%-ot, az problémát jelent.

**REST DEV** - A nyugalmi értékek átlagos eltérése (másodpercenként).

Ez a negyedmásodperces minták átlagos eltérése ahhoz az átlagos értékhez képest, amely az adott másodpercre vonatkozik, amikor ezeket az értékeket mérték (kivéve az egyes pihenőszakaszok első másodpercét). Ha az eltérés meghaladja a 20%-ot, az problémát jelent.

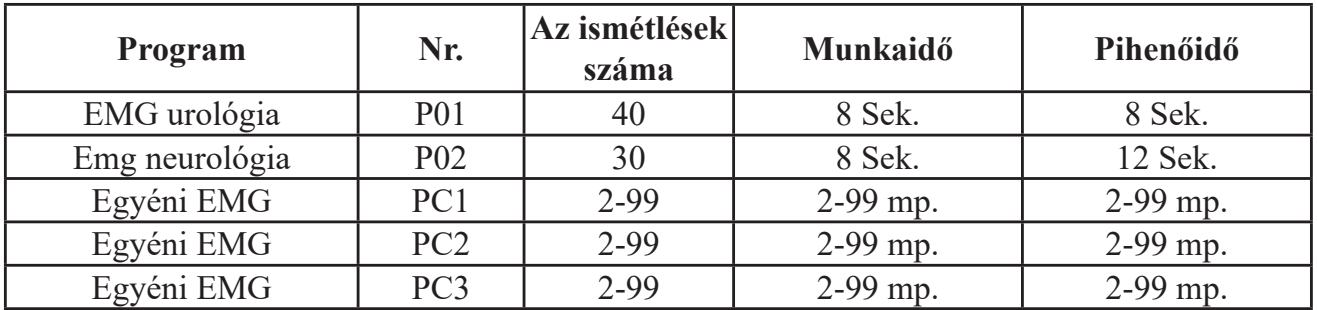

#### **Programok**

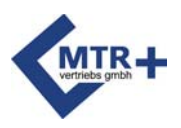

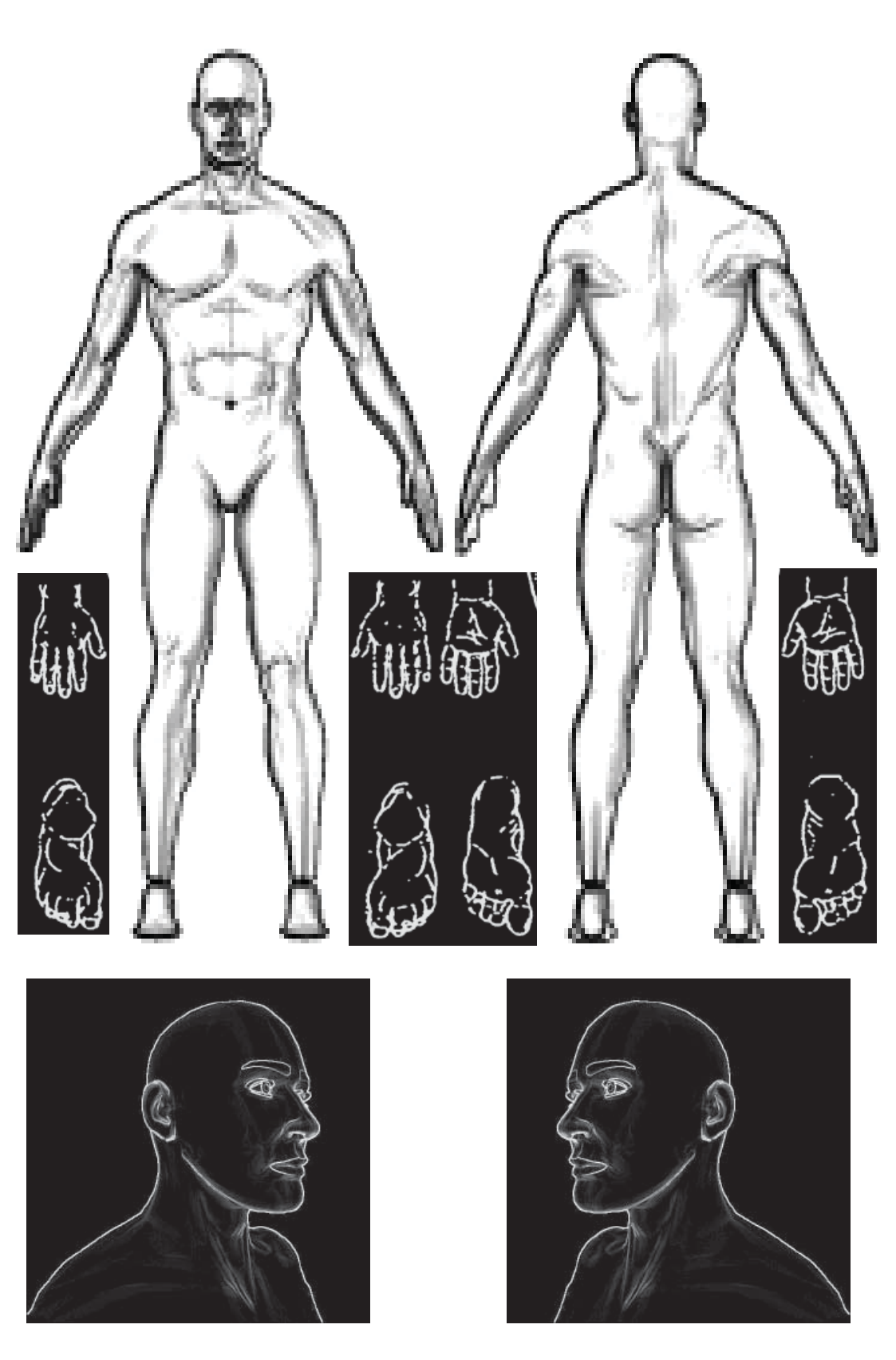

#### **Anatomie / Anatómiai adatok**

Markieren Sie falls notwendig die Elektrodenanlagepunkte. Ha szükséges, jelölje meg az elektróda elhelyezési pontjait.

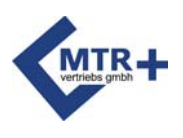

### **Konfiguration / Konfigurálás**

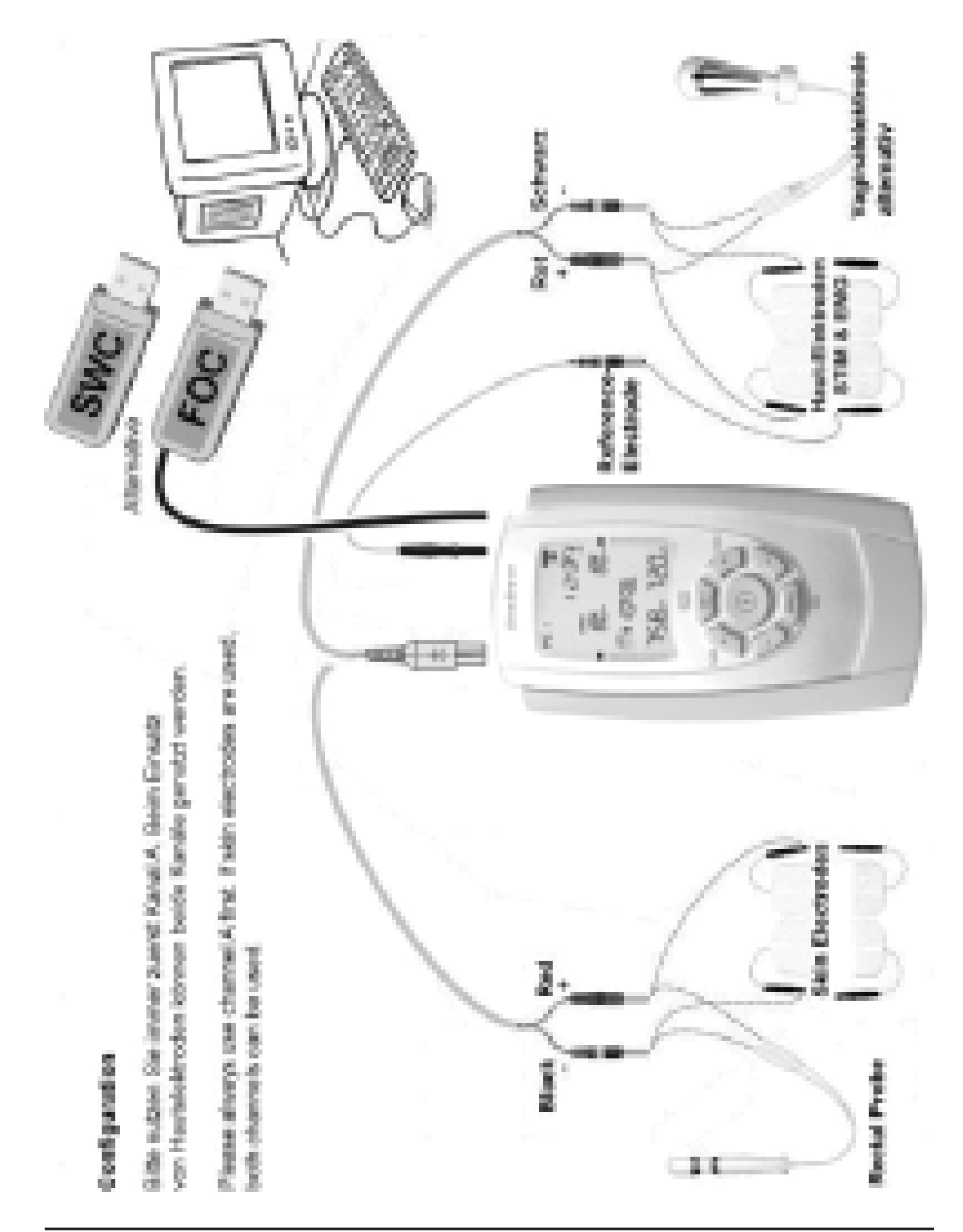

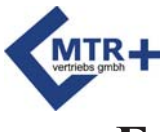

### **Entsorgungshinweis / Hulladék ártalmatlanítása**

Gebrauchte Elektro- und Elektronikgeräte dürfen gemäß europäischer Vorgaben [1] nicht mehr zum unsortierten Siedlungsabfall gegeben werden. Sie müssen getrennt erfasst werden. Das Symbol der Abfalltonne auf Rädern weist auf die Notwendigkeit der getrennten Sammlung hin. Helfen auch Sie mit beim Umweltschutz und sorgen dafür, dieses Gerät, wenn Sie es nicht mehr weiter nutzen wollen, entsprechend den gesetzlichen Regelungen in das vom Hersteller eingerichtete System der Wiederverwertung und/oder Entsorgung zu geben. Der Hersteller verpflichtet sich, alle auf Kosten des Absenders an ihn zurückgeschickten Geräte wieder zu verwenden oder entsprechend den geltenden Vorschriften sachgerecht zu entsorgen.

[1] Richtlinie 2012/19/EU über Elektro- und Elektronik-Altgeräte

Az EU-s szabályzásoknak [1] megfelelően, a használt elektromos és elektroni<sup>k</sup> berendezéseket nem szabad a háztartási hulladékba vagy a nem szelektíven gy ladéktárolókba dobni.

Vegye igénybe a külön szelektív gyűjtést lehetővé tevő lehetőségeket. Vegye helyi vezetéssel illetve az önkormányzattal

az elérhető szelektív gyűjtési lehetőségekkel kapcsolatos információkárt. Ha az berendezéseket hulladéklerakókban helyezik el, ennek következtében veszélye szivároghatnak be a talajvízbe, és bejuthatnak az élelmiszerláncba, károsítva a emberek és állatok egészségét és jólétét.

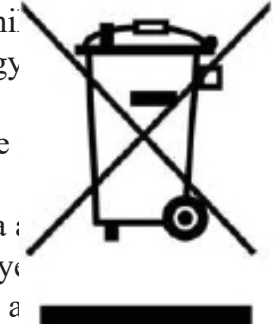

[1] Az Európai Közösség 2012/19/EU irányelve az elektromos és elektronikus berendezések hulladékairól.

### **Aufbereitung der Batterien / Az elemek újrahasznosítása**

Sollten die Batterien leer sein oder nicht mehr arbeiten, müssen sie ersetzt werden. Die mit dem **SineBravo** gelieferten Batterien können recycelt werden. Lassen Sie sie daher bitte Ihrem örtlichen Recyclingunternehmen zukommen.

Az elemeket szükséges cserélni, ha lemerültek, vagy nem működnek tovább. Az elemek, amelyeket a **SineBravo** készülékéhez mellékeltek, újrahasznosíthatók. Távolítsa el az elemeket a készülékből, és kövesse a helyi szabályzatot az újrahasznosítás lehetőségéről.

### **Literatur / Irodalomjegyzék**

Eine Literaturliste zu den Themen dieser Bedienungsanleitung finden Sie auf unserer Internetseite "www.mtrplus.com".

A kézikönyvben megtalálható témakörökhöz felhasznált irodalomjegyzék a weboldalunkon található meg: "www.mtrplus.com".

### **Szerzői jogok**

Änderungen vorbehalten.

Nachdruck oder Kopie – auch auszugsweise – ist verboten und kann nur mit ausdrücklicher schriftlicher Genehmigung der "MTR+ Vertriebs GmbH" erlaubt werden.

A változtatásokhoz fenntartva.

A kézikönyv nyomtatása vagy másolása - akár rövidített formában - szigorúan tilos az "MTR Vertriebs GmbH" cége írásbeli jóváhagyása nélkül.

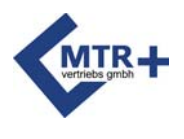

#### **Elektromagnetische Verträglichkeit**

Wenn das Gerät gemäß den Anweisungen in diesem Handbuch verwendet wird, entspricht es den Sicherheitsanforderungen für medizinische elektrische Systeme IEC 60601-1. **SineBravo** wurde geprüft und entspricht den in der Norm IEC 60601-1-2: 2014 festgelegten Grenzwerten für Medizinprodukte. Diese Grenzwerte dienen der Sicherheit des Benutzers in Bezug auf elektromagnetische Störungen. Das **SineBravo** ist ein Gerät der Klasse B und eignet sich für den häuslichen Bereich sowie für typische klinische Umgebungen.

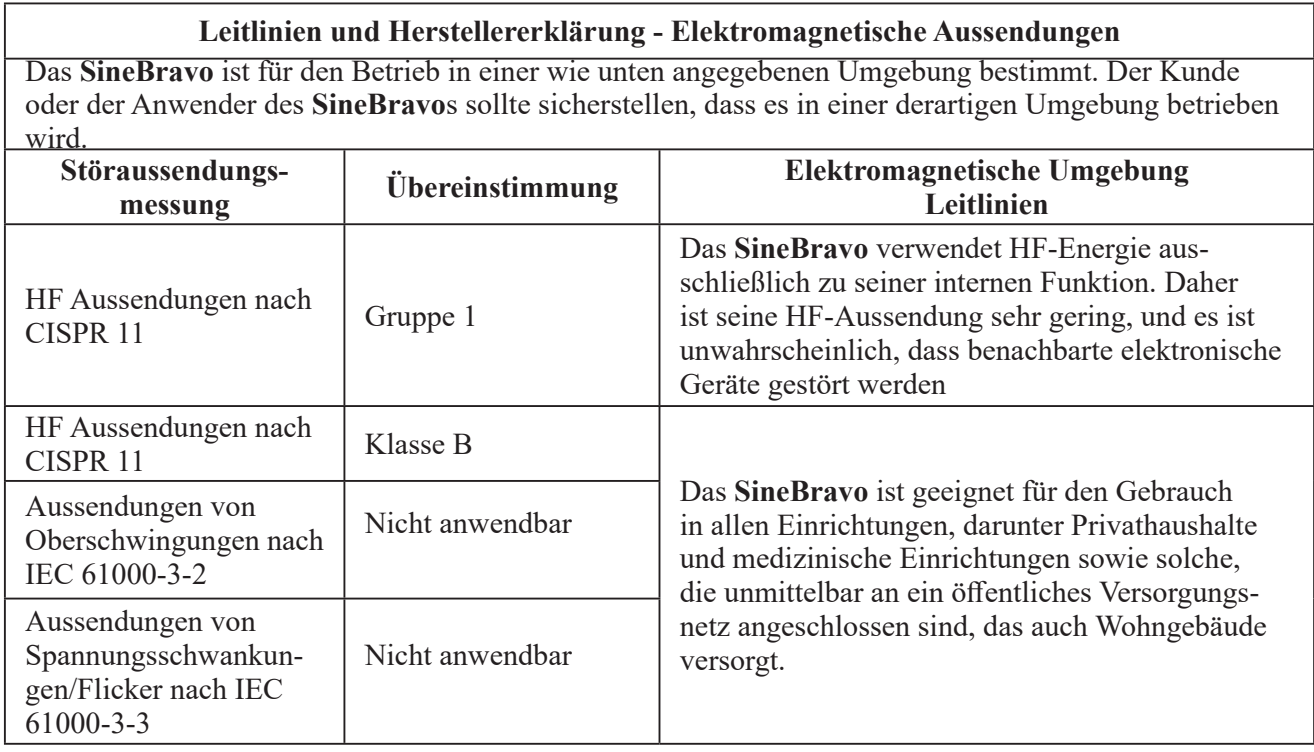

Bitte beachten Sie diese Warnungen bei der Verwendung des Geräts:

Verwenden Sie **SineBravo** nicht in der Nähe von aktiven HF-Chirurgiegeräten oder Räumen, die für die Magnetresonanztomographie verwendet werden, da dort die Intensität von elektromagnetischen Störungen hoch ist.

Die Verwendung des **SineBravo** neben oder auf anderen elektrischen Geräten sollte vermieden werden, um die EMG-Messung nicht zu beeinflussen. Wenn dies dennoch erforderlich ist, sollten sowohl das **SineBravo** als auch die anderen Geräte überwacht werden, um sicherzustellen, dass sie beide normal funktionieren.

Die Verwendung von Zubehör und Kabeln, die nicht vom Hersteller dieses Geräts vorgegeben oder bereitgestellt werden, kann zu erhöhten elektromagnetischen Emissionen oder verringerter elektromagnetischer Störfestigkeit dieses Geräts und zu einem fehlerhaften Betrieb führen. Tragbare HF-Kommunikationsgeräte (einschließlich Peripheriegeräte wie Antennenkabel und externe Antennen) sollten während des Betriebs eines **SineBravos** im EMG- oder ETS-Modus nicht näher als 4 m zu einem beliebigen Teil des Gerätes, einschließlich der vom Hersteller vorgegebenen Kabel, verwendet werden. Andernfalls könnte sich die Leistung des Geräts verschlechtern.

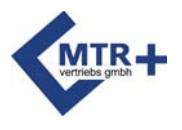

### **Elektromagnetische Verträglichkeit**

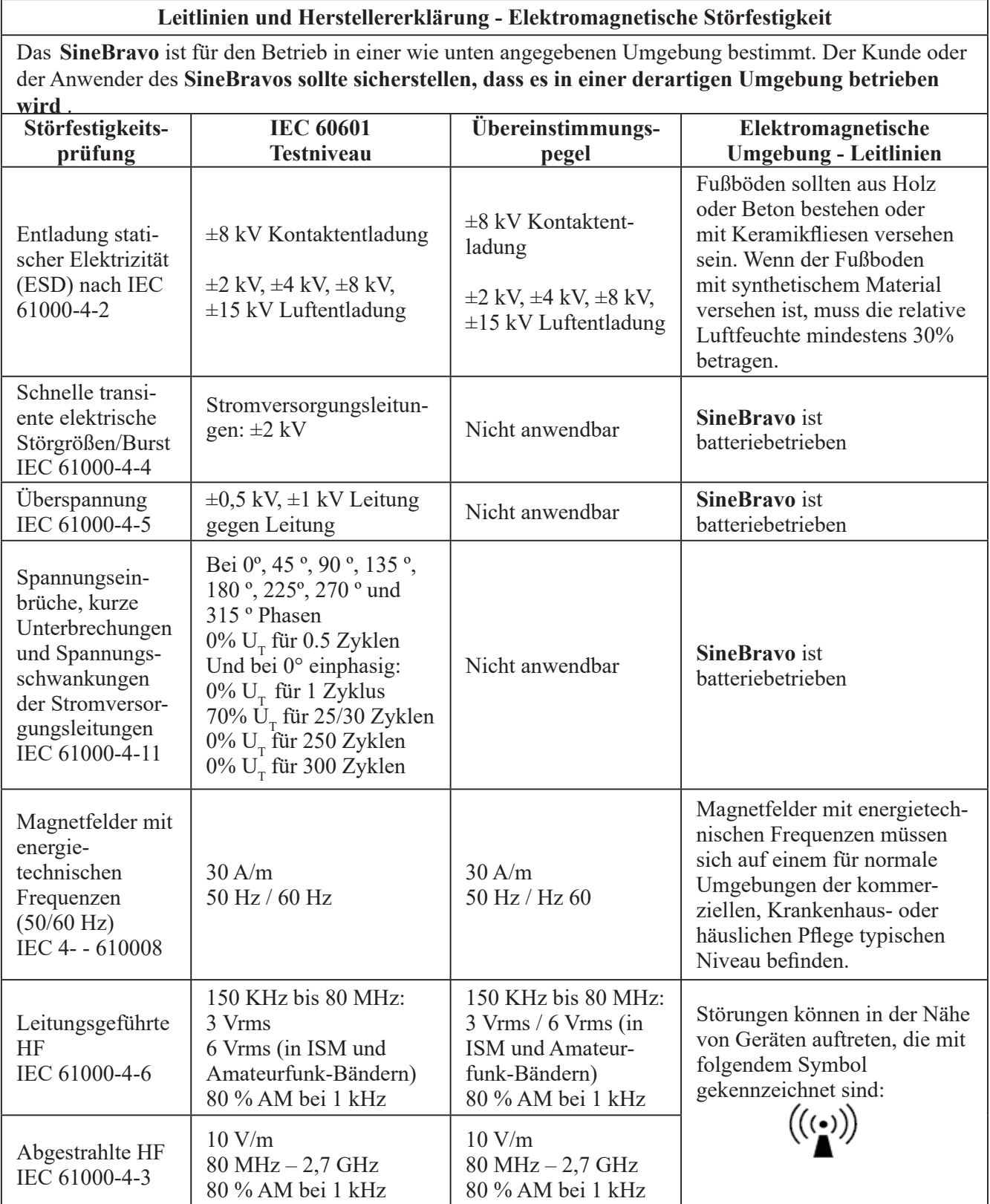

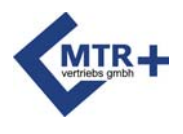

### **Elektromagnetische Verträglichkeit**

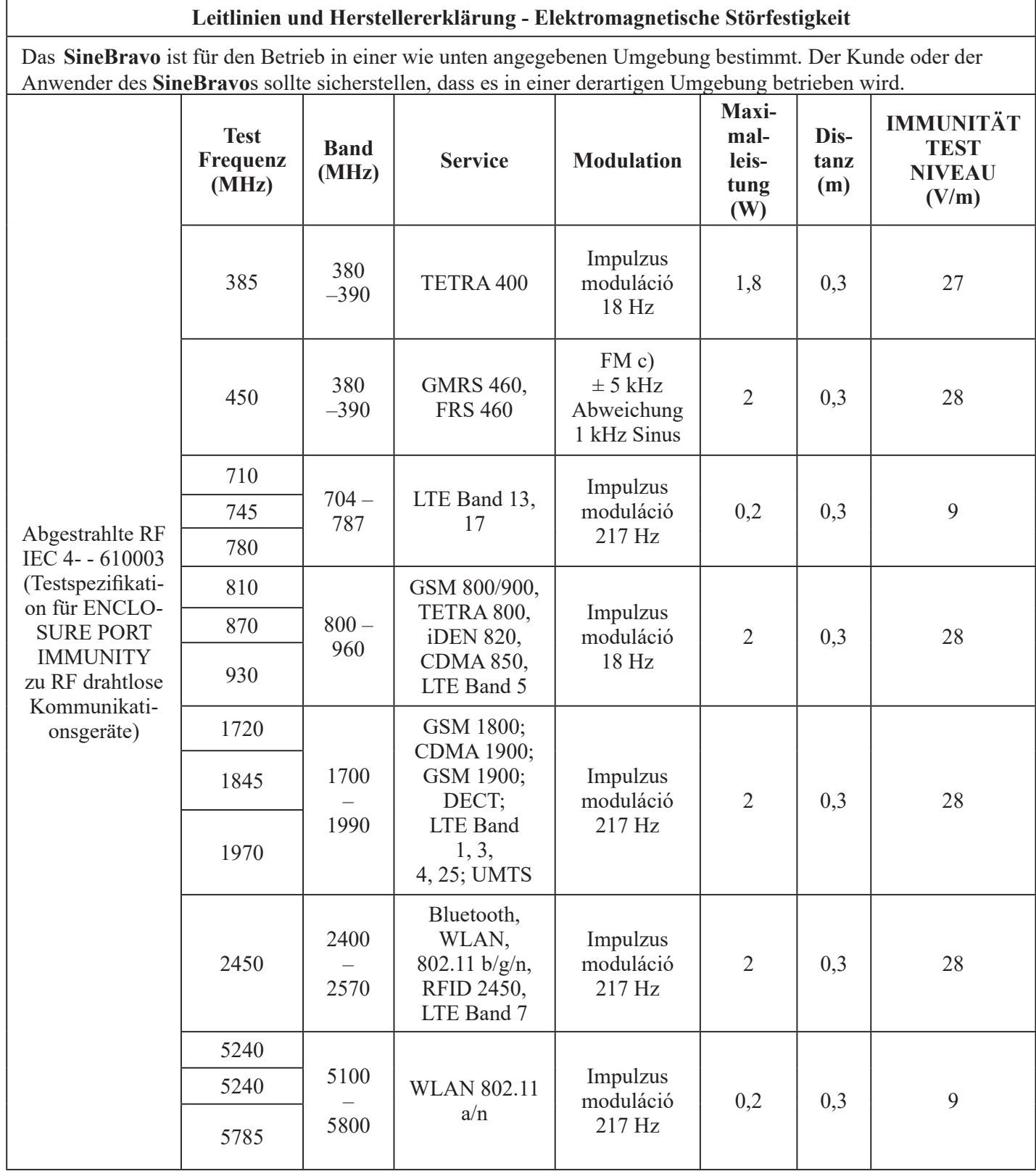

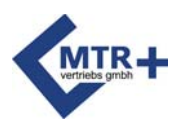

Г

RF kibocsátás

Harmonikus kiboc-

#### **Elektromágneses kompatibilitás**

Ha a készüléket a jelen kézikönyv utasításai szerint használják, akkor az eszköz megfelel az IEC 60601-1 orvosi elektromos berendezésekre vonatkozó biztonsági követelményeknek. A **SineBravo** készülék ellenőrzése megtörtént, ez alapján az eszköz megfelel az IEC 60601- 1-2:2014 szabványban az orvostechnikai termékekre megállapított határértékeknek. Ezek a határértékek a felhasználó biztonságát szolgálják az elektromágneses zavarok elhárítása érdekében.

A **SineBravo** készüléket B osztályú eszközként sorolták be, és alkalmas az otthoni és tipikus klinikai környezetben való használatra.

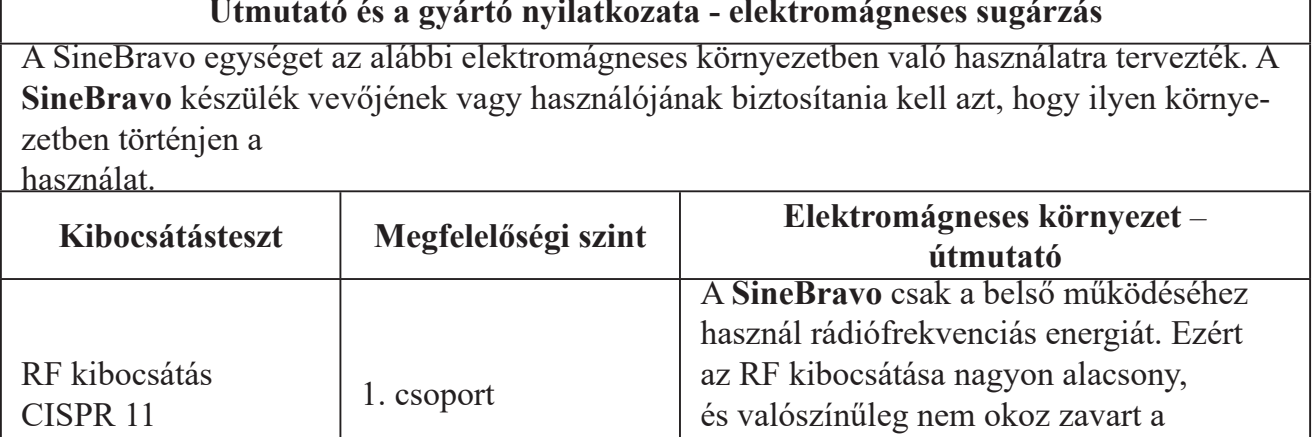

közelben elhelyezkedő elektronikus

berendezésekben.

#### **Útmutató és a gyártó nyilatkozata - elektromágneses sugárzás**

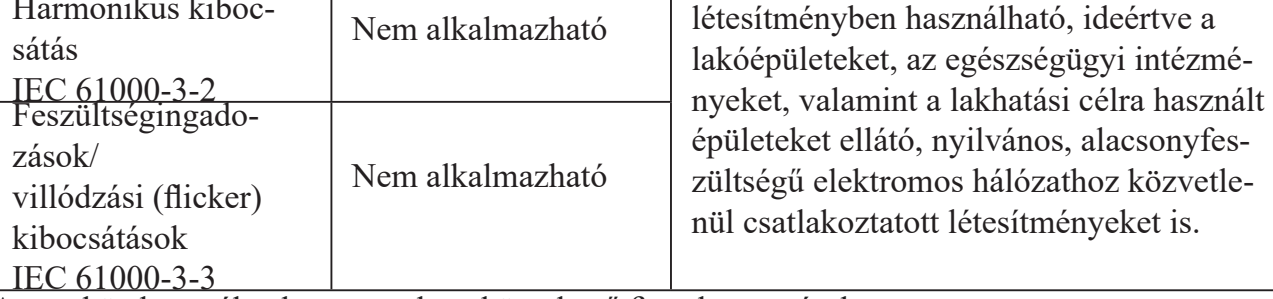

CISPR 11 B osztály <sup>A</sup>**SineBravo** mindenféle

Nem alkalmazható

Az eszköz használatakor tartsa be a következő figyelmeztetéseket:

Ne használja a **SineBravo** készüléket aktívan működő nagyfrekvenciás sebészeti berendezés vagy a mágneses rezonancia képalkotáshoz igénybe vett RF-árnyékolt helyiség közelében, ahol az EM-zavarok intenzitása magas.

Amennyiben a **SineBravo** készülék EMG kijelzését zavarja más berendezés, akkor ne helyezze a készüléket az ilyen más berendezés mellé vagy annak tetejére a használat során. Ha ez nem elkerülhető, akkor a **SineBravo** készüléket és a más berendezések esetében is ellenőrizni kell a normál működést.

A nem eredeti vagy a gyártó által nem jóváhagyott tartozékok és vezetékek használatakor megnövekedhet az elektromágneses kibocsátás mértéke vagy csökkenhet a készülék elektromágneses zavartűrése, ami nem megfelelő működést eredményezhet.

A hordozható RF kommunikációs berendezéseket (például az olyan perifériákat, mint az antennakábelek és a külső antennák) nem szabad 4 méternél közelebb helyezni a használat során a **SineBravo** készülék bármelyik részéhez képest, utóbbiba beleértve a gyártó által megjelölt vezetékeket. Ellenkező esetben romolhat a berendezés teljesítménye.

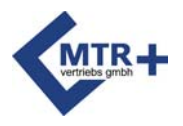

#### **Elektromágneses kompatibilitás**

#### **Útmutató és a gyártó nyilatkozata - elektromágneses immunitás**

A **SineBravo** készüléket az alábbiakban meghatározott elektromágneses környezetben való használatra szánták. A **SineBravo** készülék vevőjének vagy felhasználójának biztosítania kell az ilyen környezetben való használatot.

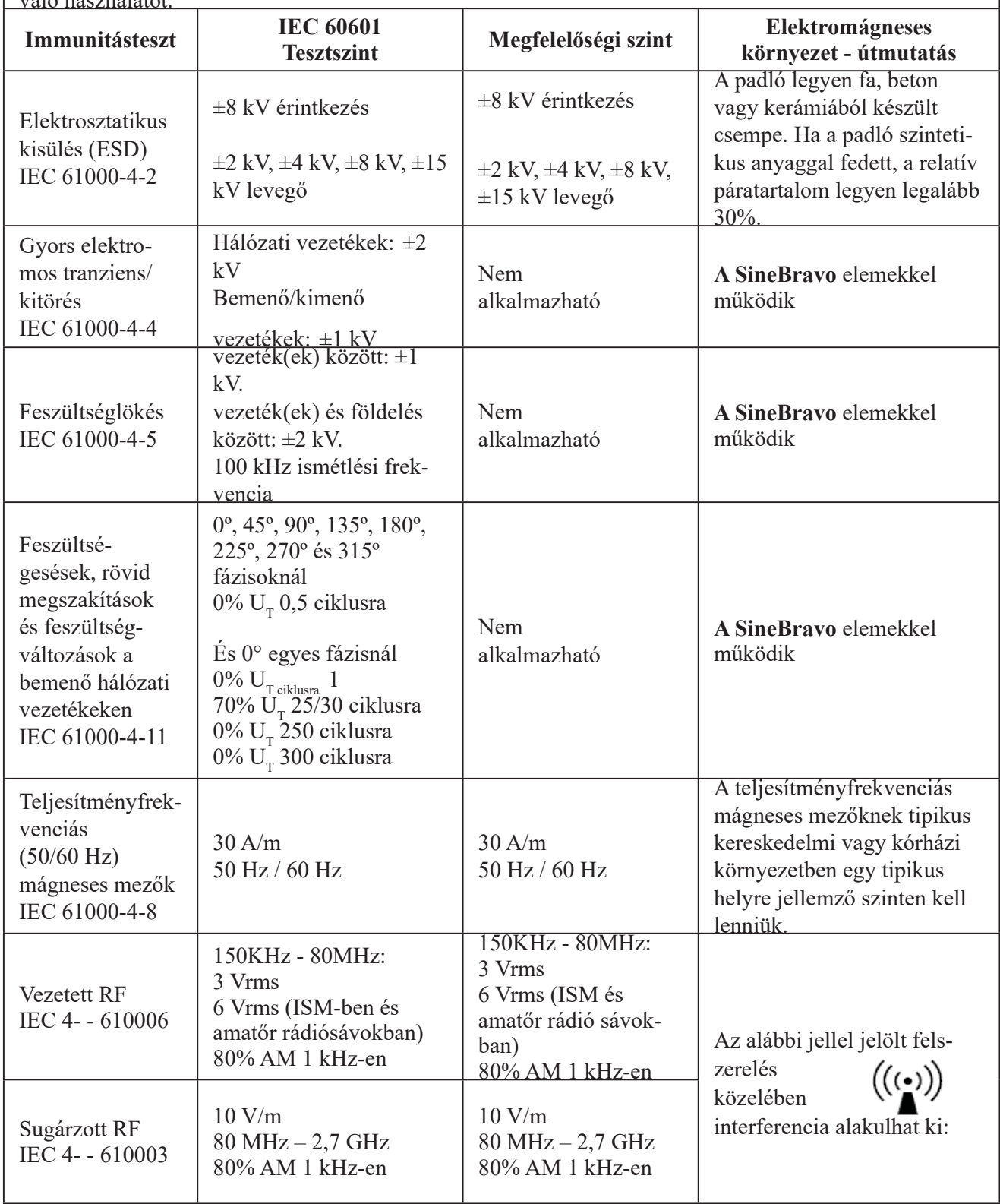

1. MEGJEGYZÉS:  $U_{\tau}$  a váltakozó áramú hálózati feszültség a tesztszint alkalmazása előtt. MEGJEGYZÉS: 2 80 MHz-en a magasabb frekvenciatartományt alkalmazzuk. MEGJEGYZÉS: 3 Ezek az irányelvek nem minden szituációban érvényesek. Az elektromágneses terjedést befolyásolja a szerkezetek, tárgyak és emberek elnyelő- és visszaverő képessége.

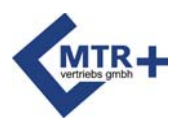

### **Elektromágneses kompatibilitás**

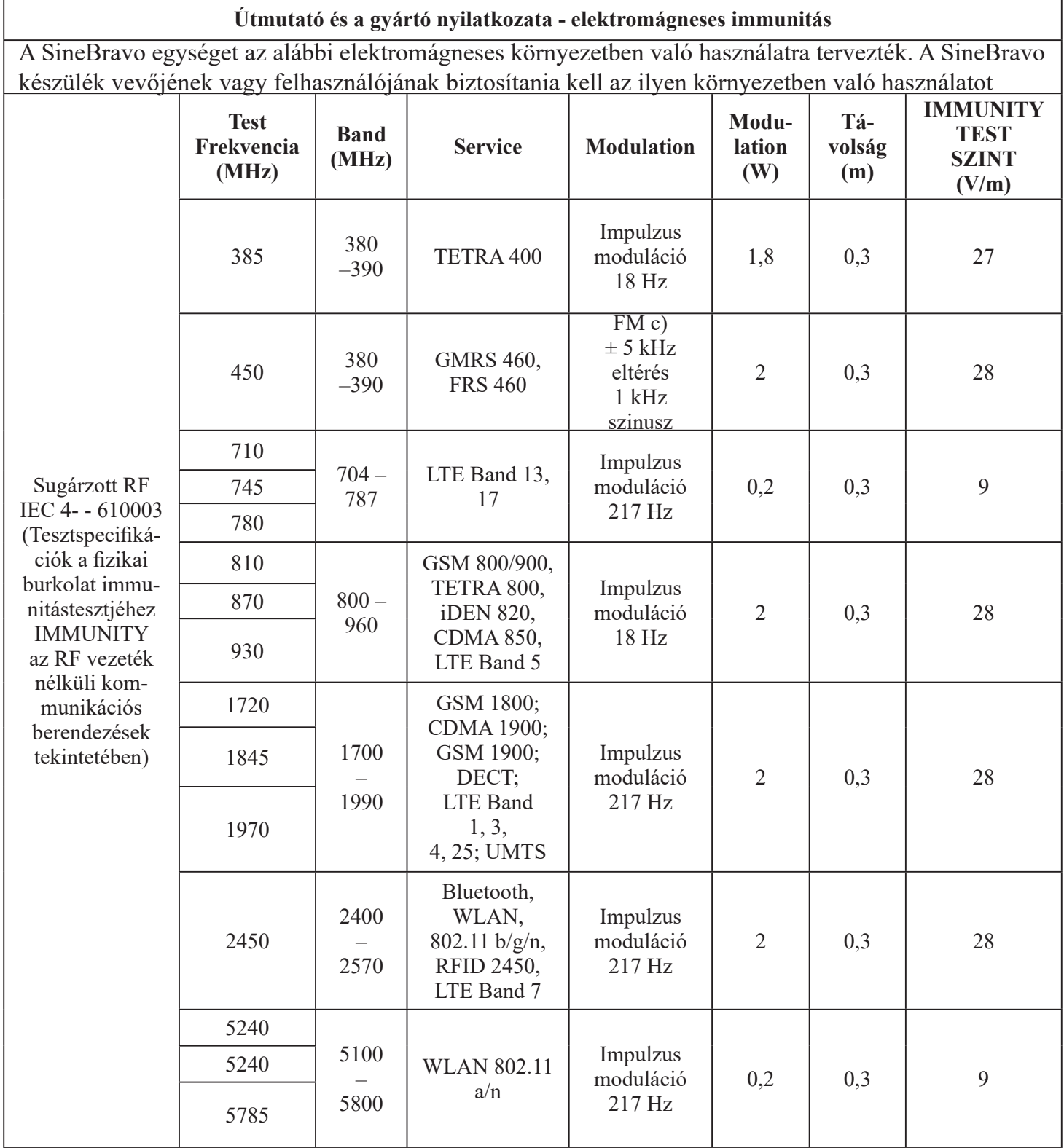

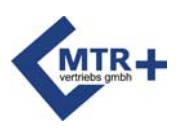

#### **Jegyzőkönyv**

#### **1. Készülék törzsadatok (az MPV [Gyógyászati termékek forgalmazása] V. 12.§-a szerint)**

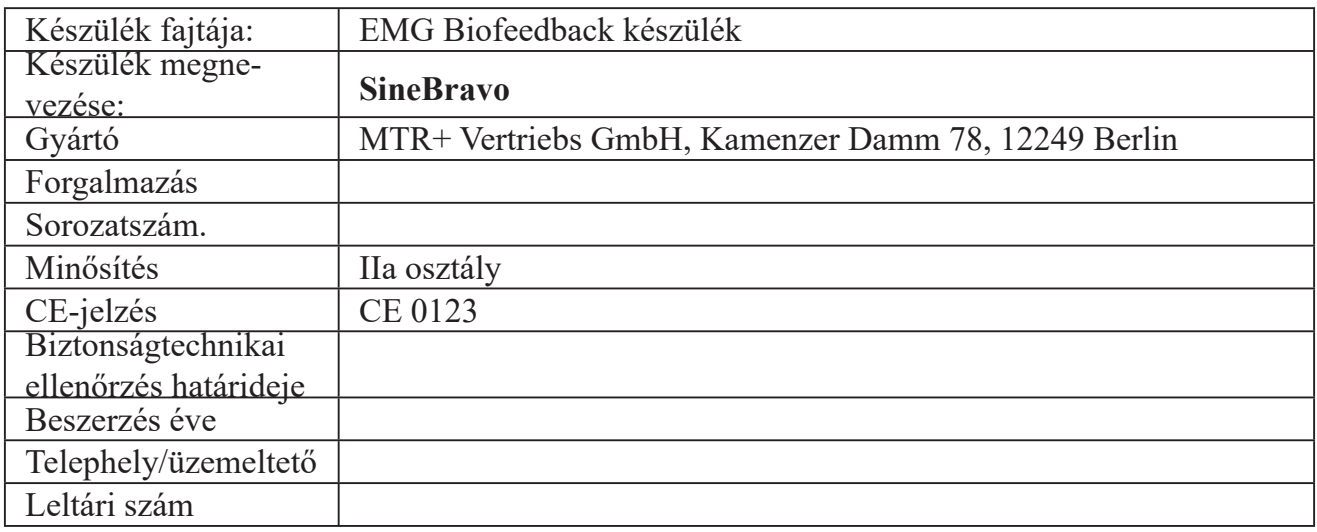

#### **2. Működésvizsgálat (MPV 10.§, 1.1. szakasz szerint), elvégezte**

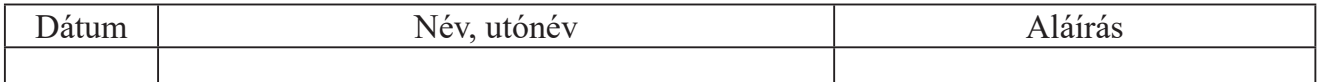

#### **3. Első betanítás "megbízott személy" (MPV 10.§, 1.2. szakasz szerint)**

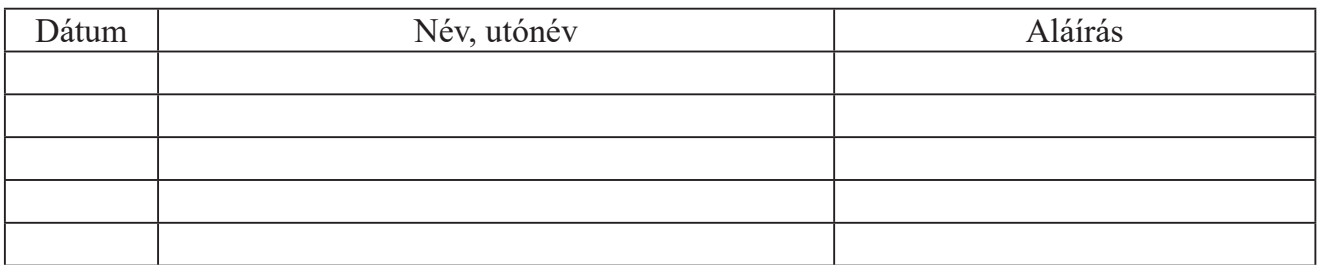

**\_\_\_\_\_\_\_\_\_\_\_\_\_\_ \_\_\_\_\_\_\_\_\_\_\_\_\_\_\_\_\_\_\_\_\_\_\_\_ \_\_\_\_\_\_\_\_\_\_\_\_\_\_\_\_\_\_\_\_\_\_\_\_**

A betanítás dátuma, a betanítást végző személy neve, aláírása

#### **4. Betanítás "Alkalmazó / Személyzet" (10.§ , 1.2. bek. MPV szerint)**

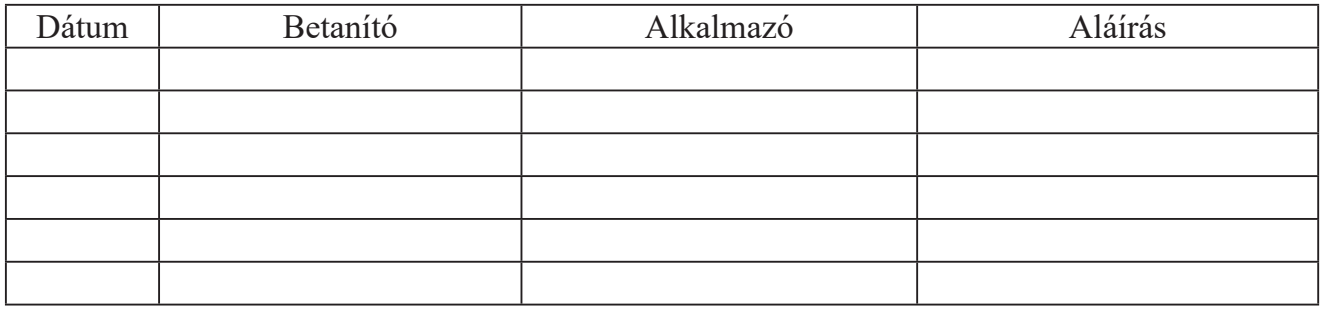

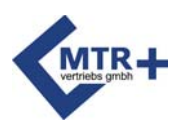

#### **Jegyzőkönyv**

#### **5. Biztonságtechnikai ellenőrzések (az MPBV 11.§ szerint)**

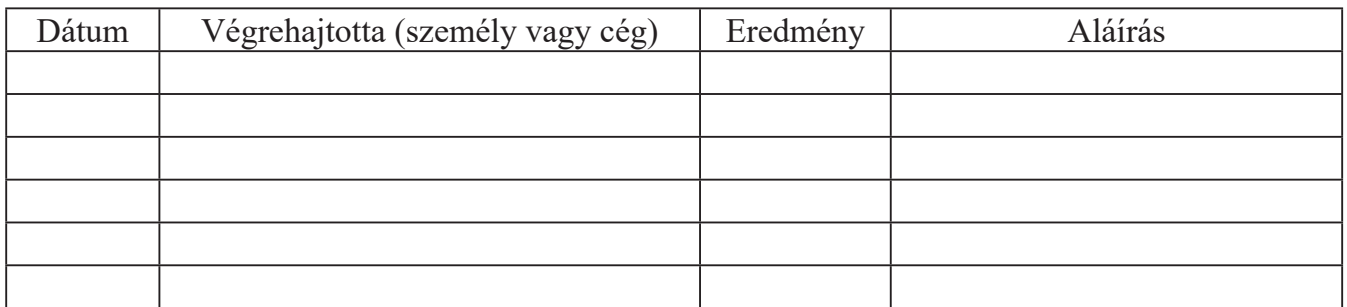

#### **6. Karbantartások (MPBV 7.§ szerint)**

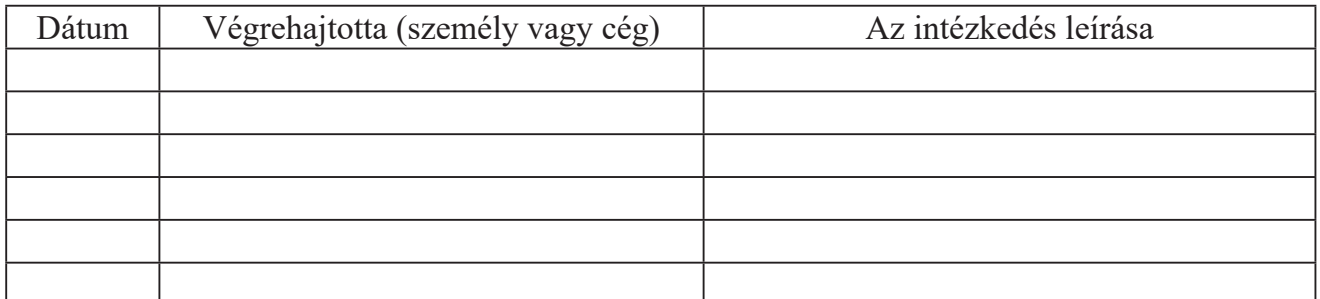

#### **7. Funkciós zavarok**

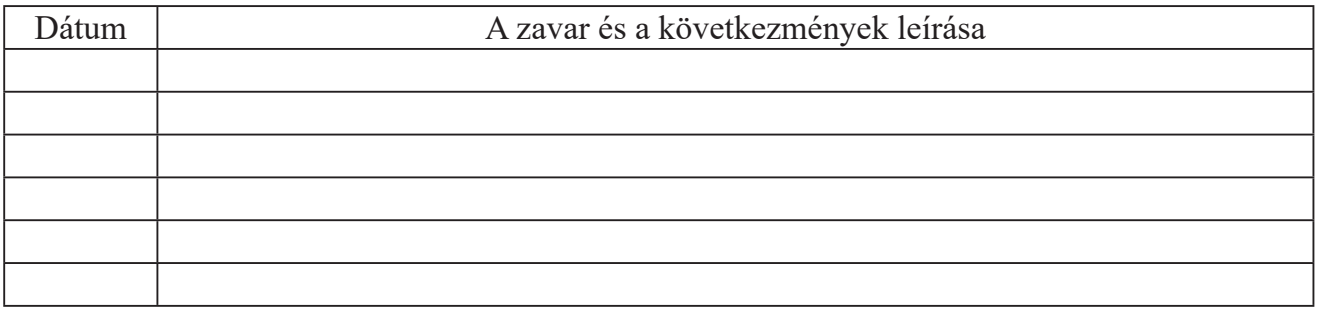

#### **8. Események jelentése (MPBV § 12)**

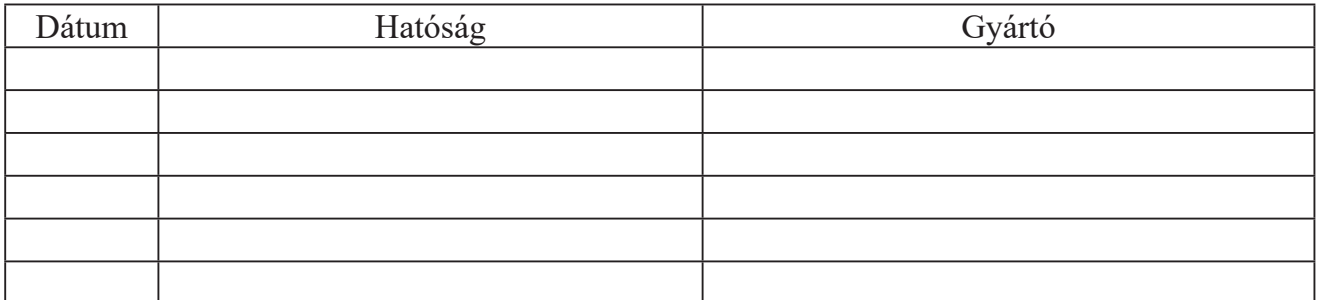

Tes: 06 53 200108

A készülék magyarországi forgalmazója Scart Kft. 2730 Albertirsa, Koltói Anna utca 39. Tel.: 06 53 200108